# МІНІСТЕРСТВО ОСВІТИ І НАУКИ УКРАЇНИ СУМСЬКИЙ ДЕРЖАВНИЙ УНІВЕРСИТЕТ

Факультет електроніки та інформаційних технологій

Кафедра наноелектроніки та модифікації поверхні

# **БАКАЛАВРСЬКА РОБОТА**

зі спеціальності 153 – «Мікро- та наносистемна техніка»

на тему:

# **«Використання програмного середовища Origin для проведення досліджень нанорозмірних нітридних покриттів»**

# **Майфет Юрій Володимирович**

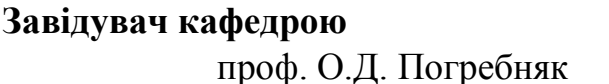

**Завідувач кафедрою Науковий керівник** \_\_\_\_\_\_\_\_\_\_\_ проф. О.Д. Погребняк \_\_\_\_\_\_\_\_\_\_ ст. викл. Я.О. Кравченко

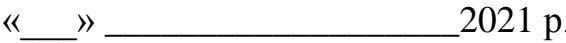

 $\alpha$  ( $\alpha$   $\alpha$ )  $\alpha$  2021 p.

# **РЕФЕРАТ**

<span id="page-1-0"></span> Об'єктами дослідження бакалаврської роботи є нітриди та дослідження нітридних структур за допомогою програмного забезпечення Origin.

Мета роботи полягає у вивченні нітридів та нітридних сполук. А також у отриманні навичок аналізу результатів експериментів за допомогою програмного забезпечення Origin.

 Під час виконання роботи використовувалися: дані отримані рентгенодифракційним аналізом; програмне забезпечення Origin; лінійні графіки; аналіз піків; побудова 3D графіків;

 У даній роботі були досліджені результати ренгено-дифракційного аналізу нітридних структур (TiAlSiY)N/CrN, (TiAlSiY)N/ZrN та (TiAlSiY)N/Mo. Побудовано лінійні графіки та проаналізовані піки, що дозволяє зрозуміти кристалічну матеріалу та фазовий склад матеріалу.

 Робота викладена на **39** сторінках, у тому числі містить 30 рисунків, 1 таблицю, список цитованої літератури із 42 джерел. КЛЮЧОВІ СЛОВА: НІТРИДИ, НІТРИДНІ СТРУКТУРИ, ORIGIN, ГРАФІКИ.

# **3MICT**

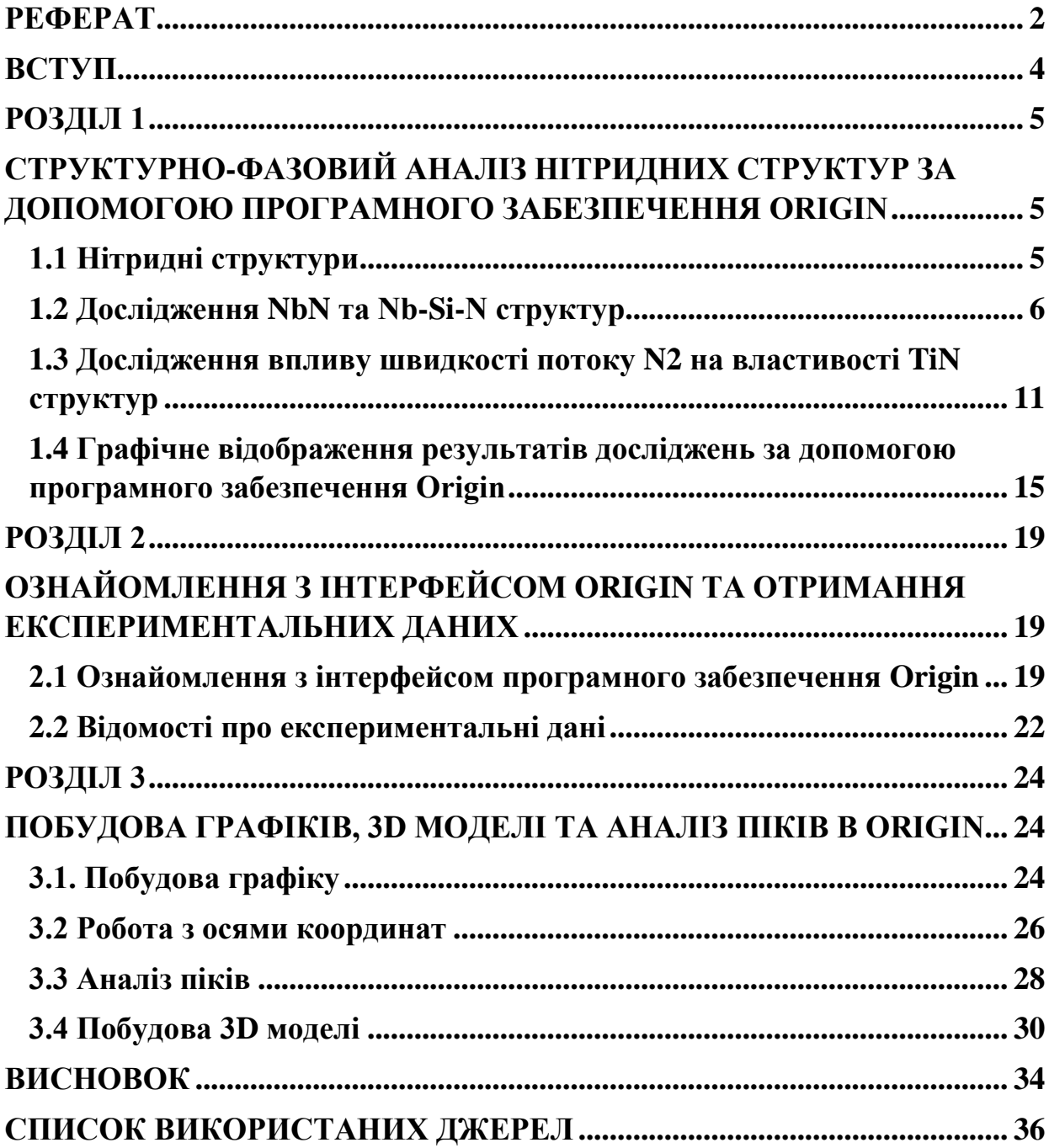

### **ВСТУП**

<span id="page-3-0"></span>Обробка масивів даних отриманих при проведенні експерементів вимагає подальшого аналізу і систематизації інформації, а також візуалізації отриманих результатів для подальшої інтерпритації. Підготовка звітів, публікації у високорейтинговиї виданнях є невідємною частиною наукової діяльності. Сучасні пакети програм дозволяють збільшувати обсяги оброблених даних, що покращує якість досліджень, тому робота з новими програмними продуктами є високо актуальною.

 Одним з самих інформативних та стислих способів донести інформацію до непідготовленої аудиторії – це графіки та рисунки. Подібна обробка інформації завжди проста та наглядна і не потребує складних обчислень, а натомість дає такий ряд переваг як: точність даних, стислість, інформативність та дозволяє згрупувати великі масиви даних за схожими характеристиками.

 В наш час для графічного відображення експеримнтальних даних широке поширення, серед науковців, отримав пакет програм Origin фірми OriginLab Corporation, предназначений для чисельного аналізу даних та наукової візуалізації. Широкі можливості Origin підтримує створення двовимірної та тривимірної графіки, яка створюється за допомогою готових шаблонів, доступних для редагування користувачем на різних етапах побудови. Можливість експортувати отриману візуалізацію та таблиці у таких форматах як JPEG, EPS, TIFF, GIF, WMF, XLS, PDF додає велику мобільність даних і гарантує те, що такі дані можуть бути прочитані більшістю пристроїв.

 За допомогою Origin можна проводити чисельний аналіз даних, включаючи різні статистичні операції, обробку фотографій поверхні, реалізувати чисельне інтегрування, диференціювання, екстраполяцію та перетворювати результати в самій програмі.

### **РОЗДІЛ 1**

# <span id="page-4-1"></span><span id="page-4-0"></span>**CТРУКТУРНО-ФАЗОВИЙ АНАЛІЗ НІТРИДНИХ СТРУКТУР ЗА ДОПОМОГОЮ ПРОГРАМНОГО ЗАБЕЗПЕЧЕННЯ ORIGIN**

### **1.1 Нітридні структури**

<span id="page-4-2"></span>Перед початком аналізу нітридних структур потрібно розуміти що це за структури.

Нітриди – це з'єднаня азоту з менш електронегативними структурами. Отримати такі структури можна декількома способами, а саме:

 Метод термічної дисоціації, який реалізується з залученням з'єднань, що одночасно містить метал та азот наприклад:

 $TiCl4 * 4NH3$  à  $TiN + NH3 + HCl$ 

Таким способом можна отримати AlN, NH3, Ta3N5, Fe2N

 Метод осадження нітридів з газової фази. Такий спосіб реалізується взаємодією хлоридів і оксіхлоридів металів з аміаком.

За типом зв'язку нітриди поділяють на ковалентні, іонні, металоподібні.

До іонних нітридів відносять нітриди лужних або лужноземельних металів атоми яких мають зовнішні s електрони йон-сполука, іон-іонізований атом.

Ковалентні нітриди утворюються при взаємодії металів з азотом та неметалів, якщо вони мають зовнішній p електрон (Al, Si, Ga та інші).

Металоподібні нітриди утворюються перехідними металами, тобто такими металами, які мають незавершені d та f оболонки. Такі нітриди є структурами, які впроваджують атоми азоту в кристалічні решітки перехідних металів.

Іонні та ковалентні нітриди мають формули, що відповідають звичайним степеням окислення елементів (Ca3N2, GaN, AlN Si3N4), отже можуть розглядатися як похідні аміаку у якому атоми водню заміщені атомами металу.

Металоподібні нітриди мають більш складний склад, що не відповідає звичним степеням окиснення (TiN, Cr2N, Mn3N2) при цьому перехідні метали можуть утворювати декілька фор нітридів. Для ізольованих атомів азоту характерна конфігурація валентних електронів 2s2, 2p3. При утворенні хімічного

зв'язку азоту з іншими елементами, ця конфігурація намагається змінитися в більш стійку.

#### **1.2 Дослідження NbN та Nb-Si-N структур**

<span id="page-5-0"></span>Завдяки унікальному поєднанню металевого, ковалентного та іонного зв'язків, нітриди перехідних металів мають виняткові багатофункціональні властивості, які можуть використовуватися в мікроелектроніці, оптоелектроніці та в промисловості, де потрібно міцні та довговічні ріжучі інструменти.

Наприклад, плівки NbN та Nb-Si-N через свої механічні властивості, термостійкість та провідність, можуть використовуватись як катодні матеріали та покриття для різальних інструментів.

Далі, на Рис. 1 [1] зображені результати AFM дослідження морфології поверхні та на Рис. 2 [1], Рис. 3 [1], Рис. 4 [1] XRD аналіз для NbN та Nb-Si-N покриттів, проведені Олександром Погребняком та його командою.

Плівки на основі NbN підкладку з кремнію методом реактивного магнетронного розпорошення з використанням Nb (99,9%, Ø72 4 мм) та Si (99,999%, Ø72 4 мм) в атмосфері аргон-нітрогену при температурі Ts = 350 °С, швидкості потоку FAr = 40 см<sup>3</sup>/хв, FN2 = 13 см<sup>3</sup>/хв, при робочому тиску, PC = 0.17 Па. Струм прикладений до Nb становить 300 mA, а для підкладки Si 100 mA. Струм U<sup>B</sup> становить 0, -20, -40, -50, та -70 відповідно. Тиск у вакуумі становить 10-4 Па. Відстань між Nb та підкладкою становить 8 см. Підкладки були очищені ультразвуком.

Товщину плівок визначали за допомогою оптичного поліфірометра «Мікрон-Гамма». Товщина плівок нанесених протягом 50 хвилин, зростала зі збільшенням напруги зміщення  $U_B$  від 0 до -70 В, від 0,6 до 0,8 мм, плівки NbN, та від 1 до 1,2 мм, плівки Nb-Si-N.

 Кристалічну структуру плівок визначали за допомогою дифракції рентгенівського випромінювання (XRD - метод, дифрактометр DRON-3М) з використанням випромінювання CuKα. Розширення XRD-піків від двох відбиттів визначало розмір кристалітів та мікронапруги в покриттях на основі методу

Вільямсона-Холла. Цей метод простіший, ніж метод Уоррена-Авербаха, але у випадку широких дифракційних ліній відбиття другого порядку це дозволяє отримувати більш точні результати в визначення характеристик підструктури, таких як розмір кристалітів і мікроструми. Вимірювання напруги проводили на чотириколірному дифрактометрі Seifert XRD, що працює при 40 мА і 40 кВ, використовуючи точкову геометрію фокусу з джерелом рентгенівського випромінювання Cu, діаметр коліматора становить 1,0 мм, Ni фільтр для поглинання довжини хвилі Cu Kβ і сцинтиляційний детектор [32]. Вимірювання проводили, реєструючи 2θ сканування кубічного відбиття NbN при різних кутах нахилу зразка ψ від 0 до 88 °. Хімічний зв'язковий стан плівок аналізували за допомогою рентгенівської фотоелектронної спектроскопії (XPS, EC 2401, СРСР) із використанням випромінювання MgKα (E=1253,6 еВ). Піки Au 4f7/2 та Cu 2p3/2 з енергією зв'язку 84,070,05 еВ та 932,6670,05 еВ відповідно. До XPS досліджень, зразки травили розпорошеним у плазмі аргону протягом 5 хв. Дослідження мікроструктури та складу елементів зроблено за допомогою скануючого електронного мікроскопа (SEM) JEOL-7001F-TTLS оснащеного дисперсійною по довжині хвилі рентгенівським спектроскопом (WDS). Морфологію поверхні аналізували за допомогою атомно-силового мікроскопа (AFM) NanoScope IIIa Dimension 3000 (Digital Instruments, США). Поперечний переріз зразка Nb-Si-N, осадженого при  $U_B = -70 B$ , було підготовлено сфокусованим іонним пучком (JEOL JIB-4000) з використанням іонів галію та напругою прискорення 30 кВ. Зразки розміщували мікроманіпулятором на комерційно доступній надтонкій мідній сітці. Визначено твердість та модуль пружності плівок відступ інструментом Nanoindenter-G200, оснащений системою «Пірамідальний наконечник Берковича» під навантаженням в діапазоні 9–13 мН. Дані про нанотвердість (H) та модуль пружності (E) були отримані з кривих навантаженняпереміщення за допомогою метода Олівера та Фарра.

На рис. 1 видно як змінюється шорсткість поверхні в залежності від прикладеної напруги. Також окрім напруги на шорсткість вплинув доданий кремній, який зменшує шорсткість поверхні та розмір зерен.

На рис. 2, 3, 4 зображено ренгенограми NbN та Nb-Si-N для різних  $U_B$ . Для NbN (Рис. 2 а-1) при  $U_B = 0$  В можна спостерігати (111) та (200) рефлексію кристалічної градки, а для Nb-Si-N (Рис. 2 а-2) спостерігаються сильні відбиття від δ NbN-фази. Асиметрія δ NbN ліній XRD у бік великих кутів свідчать про існування дефектів, які притаманні сильно напруженим плівкам.

 При напрузі -40 В (Рис. 3) можна побачити посилення рефлексії (111) для сполуки NbN, але для Nb-Si-N XRD-зображення не сильно змінилось і орєнтація кристалів вздовж осі [100] була збережена.

Збільшення напруги  $U_B$  до -70 В (Рис. 3) призвело до розширення XRD-ліній без зміни орієнтації зерен. А на плівці Nb-Si-N з'явилася рефлексія і пік в діапазоні  $2\theta = 30 - 38^{\circ}$ . На основі роботи [2] можна припустити що пік в діапазоні  $2\theta = 30 -$ 38° належить до аморфної фази нітриду кремнію, де автори показали перехід такого стану в кристаліти Si<sub>3</sub>N<sub>4</sub> під час високотемпературного відпалу. Це можливо, якщо на аморфноподібних ділянках, Si та N атоми кристалізуються у фазу Si3N4. Термодинамічний коефіцієнт, який визначав первинний зв'язок між атомами Si та N у аморфноподібний стан, відіграє велику роль при утворенні нітрид кремнію, завдки енергетичному підсиленню. Таке розширення ліній XRD і утворення дифузного розсіювання з аморфного стану є типовою особливістю плівок, нанесених із великим  $U_B$ . У нашому випадку збільшення  $U_B$  також змінює орієнтацію плівок Nb-Si-N.

В таблиці 1 представлені основні результати структурного XRD аналізу. З таблиці 1 видно, що включення Si зменшує мікродеформацію кристалітів та їх середній розмір. Також з таблиці 1 видно, що на структуру плівок, осаджених при  $U_B$  = -40 В і  $U_B$  = -70 В, суттєво впливає відпал, що можна бачити з сильного зростання середнього показника розміру кристалітів і зменшенням мікронапруги в два рази.

Таблиця 1

Структурні характеристики покриттів NbN та Nb-Si-N, нанесених з різним ухилом напруги UB і після вакуумного відпалу Tвак. D – середній розмір зерна,

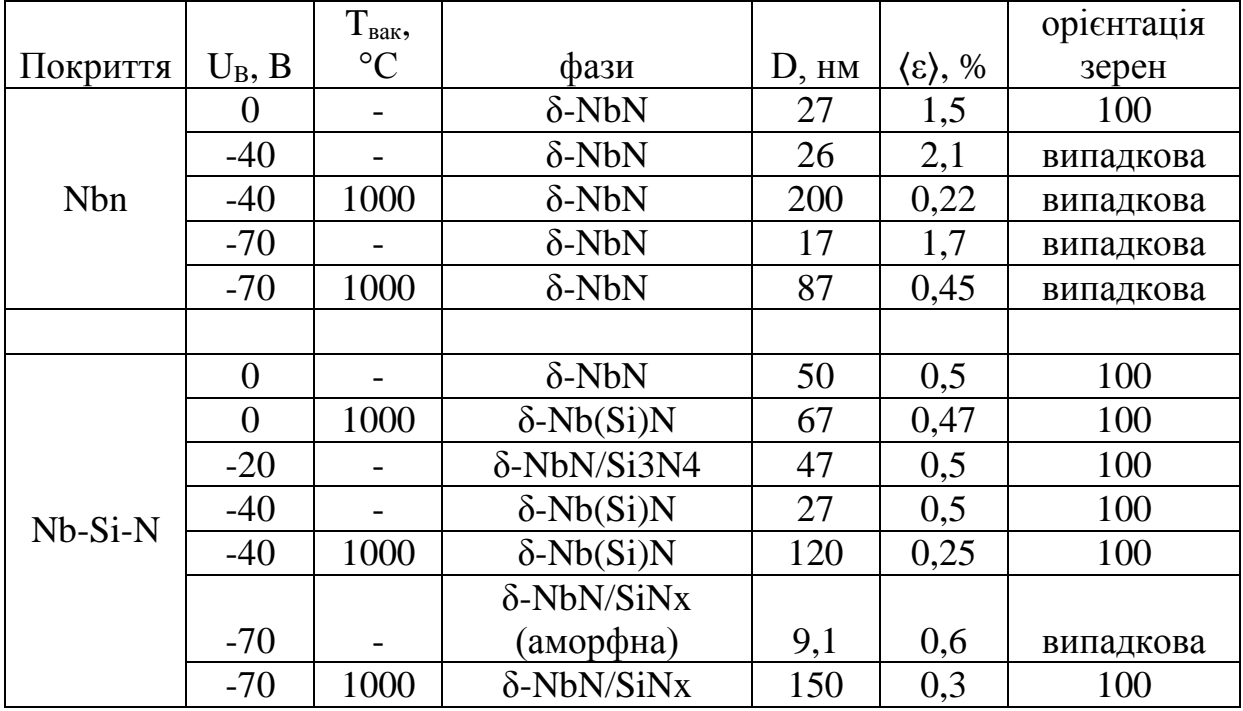

<ε> - середнє мікронапруження

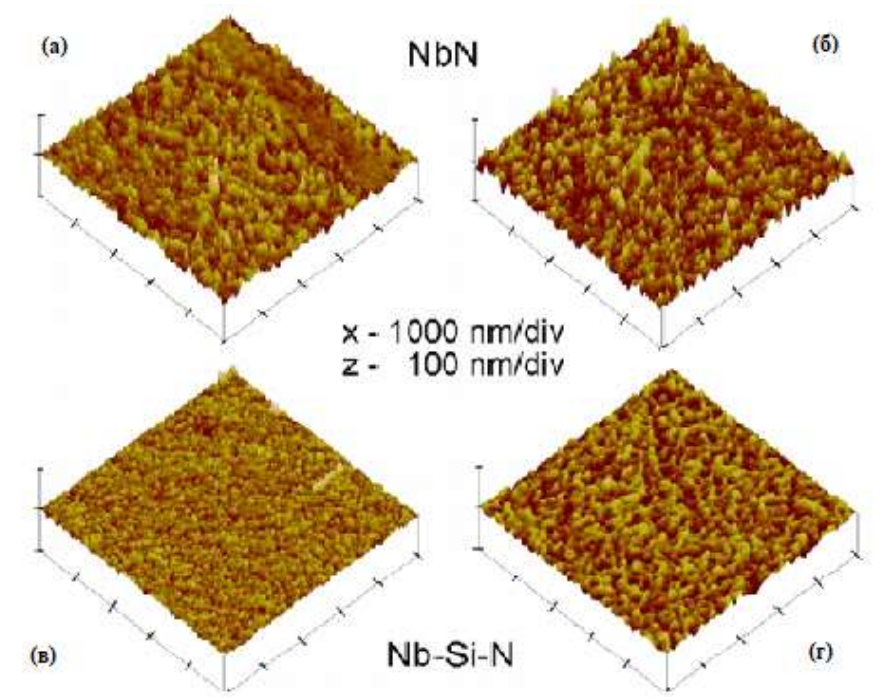

Рис. 1 AFM зображення для: NbN плівок осаджених при  $U_B = 0$  В (RMS = 6.4 нм) (а) та  $U_B$  = -70 В (RMS = 7.6 нм) (б); Nb-Si-N плівки осаджені при  $U_B$  = 0 В (RMS  $= 2.8$  нм) (в) та U<sub>B</sub> = -70 В (RMS = 3.6 нм) (г). Розмір поверхні 5х5 мм

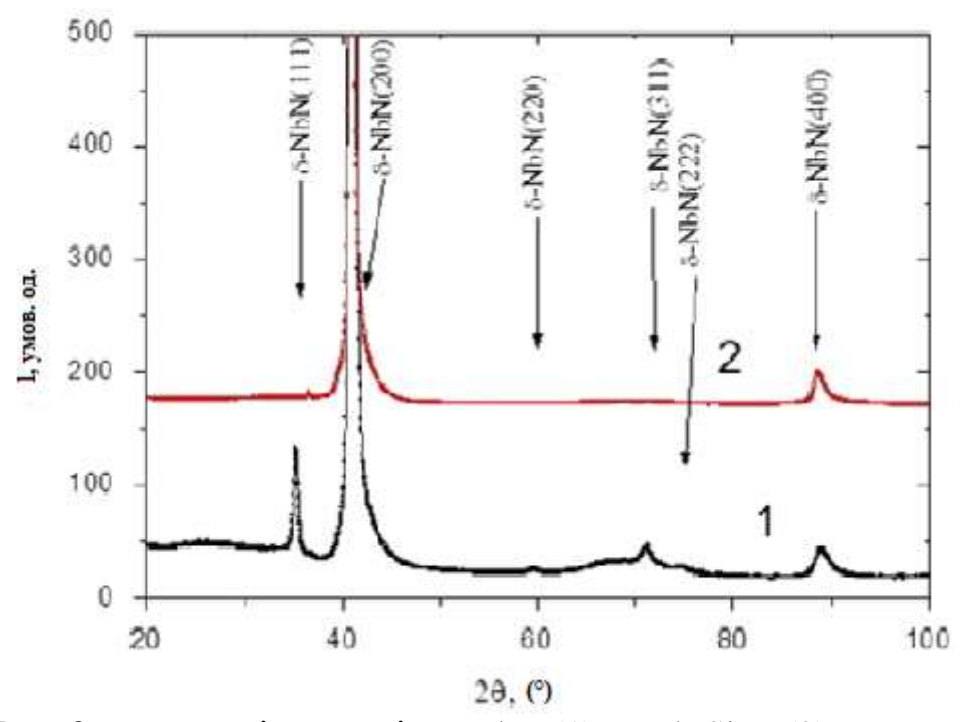

Рис. 2 XRD аналіз для плівок NbN (1) та Nb-Si-N (2) при  $U_B = 0$  В

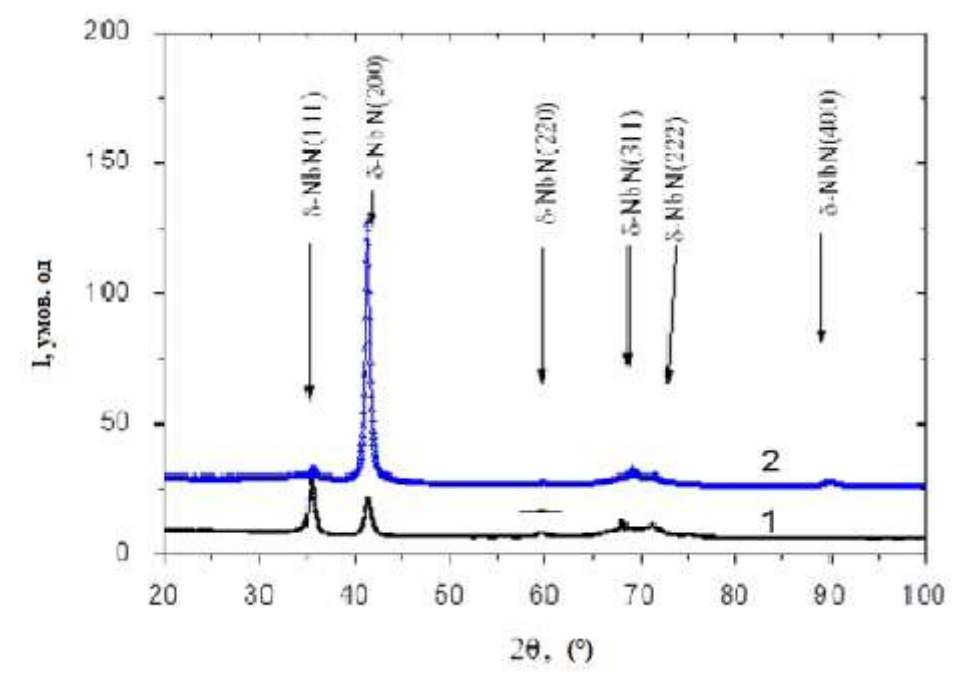

Рис. 3 XRD аналіз для плівок NbN (1) та Nb-Si-N (2) при  $U_B = -40 B$ 

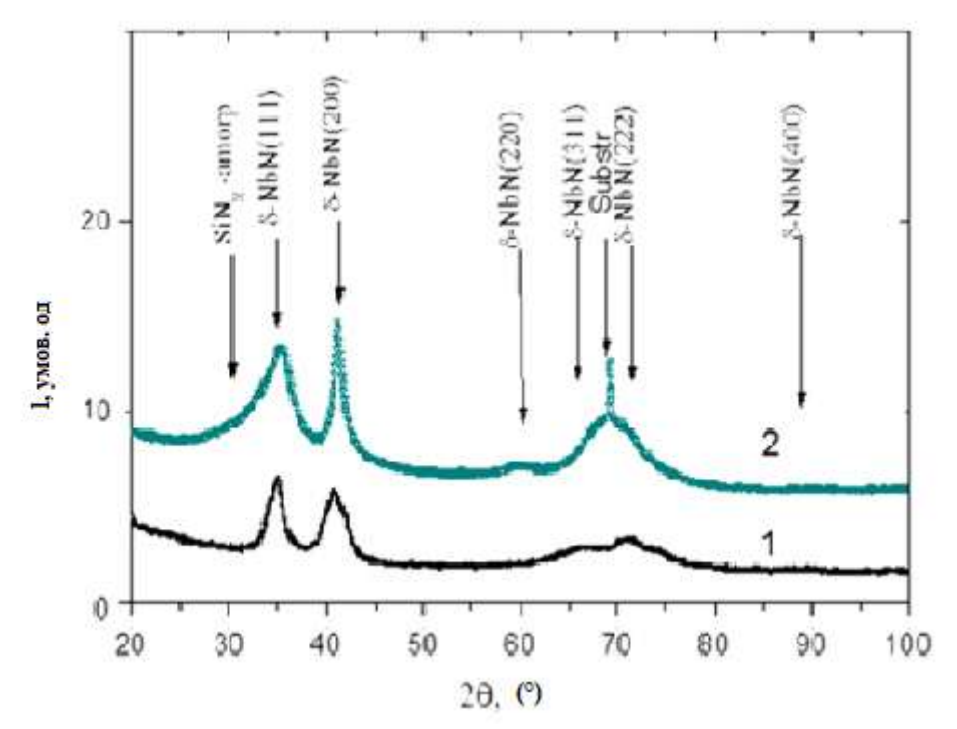

Рис. 4 XRD аналіз для плівок NbN (1) та Nb-Si-N (2) при  $U_B = -70 B$ 

# <span id="page-10-0"></span> **1.3 Дослідження впливу швидкості потоку N2 на властивості TiN структур**

Дослідження TiN структур проводилися на основі роботи D. Dinesh Kumar та його команди [26]

 Тонкі плівки TiN створювали на підкладках з кремнію Si за допомогою реактивного постійного струму та магнетронним напиленням (Hind Hivac, Бангалор, Індія). Титанову металеву мішень з діаметром 50 мм звисокою чистотою (99,995% - Alfa Aesar). Для розпорошування використовували Ar та N2. До осадження підкладки знежирювали і очищали дистильованою водою, гідроксид амонієм (NH<sub>4</sub>OH), перекисом водню (H<sub>2</sub>O<sub>2</sub>) та етанолом, потім висушували у вакуумі при 100 °C. Відстань мішенью і підкладкою становить 50 мм. Тиск в камері осадження був 10-6 мБар. Температуру підкладки підтримували постійною на рівні 400 °C. Щоб видалити забруднення, підкладки прогрівалися протягом 60 хв. Протягом осадження, суміш газів Ar і N2 подається в камеру при робочому тиску 2  $*$  10<sup>-3</sup> мБар. Швидкість потоку Аг становить 20 см<sup>3</sup>/хв, а швидкість потокуN2 змінювались в діапазонах від 1 до 10 см<sup>3</sup> /хв. Потік газу Ar та N2 контролювався регуляторами масової витрати (MFCs-Alicat Scientific). Постійний струм потужністю 50 Вт (330 В та 0,15 А) подавали до підкладки і підтримували постійною протягом усього експерименту для всіх зразків. Час осадження для всіх тонких плівок становив 30 хв. Середня товщина плівки зменшилась з 450 до 400 нм, що відповідає плівкам, що осідають при швидкості потоку N2 1-10 см<sup>3</sup>/хв.

 Кристалічна структура та кристалографічна орієнтація плівок були досліджено GIXRD методом (Rigaku Smart Lab) з використанням випромінювання CuKα, з довжиною хвилі, λ = 1,5406 Å. Кут падіння та розмір кроку були 21 і 0,021 відповідно. Мікроструктура та фазовий аналіз плівок досліджували за допомогою яскравого поля HRTEM (FEI, TECNAI 30 G2 S-TWIN) з робочою напругою 250 кВ. Топографію, шорсткість і розмір зерен тонких плівок TiN були досліджені за допомогою AFM методу (Park systems XE-70), що працює в безконтактному режимі режимі. Наномеханічні властивості плівок вимірювали за допомогою наноіндентору у поєднанні з AFM за допомогою методу гострого алмаза Берковича. Глибина вдавлення становила одну десяту товщини плівки (~45 нм), щоб уникнути ефекту субстрату [27]. Характерну нанотвердість (H) та модуль пружності (Er) визначали за методом Олівера та Фарра [28]. Характеристику трибології проводили нанотрибометром NTR<sup>2</sup> з кулькою на диску (CSM Instruments, Швейцарія), що працює в обертовому режимі. Сферичний сталева куля діаметром 1,5 мм використовулася як ковзаючий матеріал з постійним нормальним навантаженням 50 мН і швидкістю ковзання 1,5 мм/сек. Нанотрибометр NTR<sup>2</sup> оснащений двома незалежними ємнісними датчиками високої роздільної здатності. Мікрофотографії зносу плівки отримували за допомогою оптичного мікроскопа.

Схеми GIXRD для TiN плівок показані на рис. 5. При потоку  $N_2$  в 1 см<sup>3</sup>/хв, формується чітко визначена фаза HCP Ti з полікристалічною природою, як показано на рис. 5 (а) [29]. Крім того, інтенсивність α-Ti2N фази отримана вздовж орієнтації (200). Збільшуючи швидкість потоку N2 до 3 см<sup>3</sup>/хв, сформувались α-Ti2N фази (рис. 5 (б)) з характерними орієнтаціями (112), (200), (220), (312) та

(224). При збільшенні потоку N2 до 5 см<sup>3</sup>/хв, фаза FCC-TiN була сформована в (111), (200), (220) орієнтації (Рис. 5 (в)). Серед них переважали (111) та (200) орієнтації. Подальше збільшення швидкості потоку N2 до 8 см<sup>3</sup>/хв змінило інтенсивність орєнтації (111), а саме вона була трохи зменшена, а інтенсивність (200) була збільшена (рис. 5 (г) та (д)). Більше того, зі збільшенням швидкості потоку N2, пік в орієнтації (111) розширився, а орієнтація (222)з'явилася на плівці, осадженої при 8 та 10 см<sup>3</sup>/хв. При швидкості потоку в 5-10 см<sup>3</sup>/хв параметри гратки дещо зросли з 4,234 Å до 4,249 Å. Результати GIXRD аналізу чітко показують, що кристалічність при розпилені плівки TiN сильно залежала від швидкості потоку N2. Тому можна зробити висновок, що при меншій швидкості потоку N2 потенційні енергії до утворюють фази Ti – N незначні, і вони кристалізуються у фазах Ti і αTi2N [30]. Далі, при вищій швидкості потоку N2, Ti фаза перетворюється на фазу FCC-TiN. Така трансформація можлива коли реактивні атоми, переважно зайняті в областях дефектів решіток Ti [31]. Також домінуюча спрямованість орієнтації (200) орієнтується на найменшу загальну енергію, отриману від конкуренції між енергією деформації та поверхневою енергією. Поверхня енергія збільшується при меншій товщині, і тому ці плівки знаходяться під напругою стиску. Якщо покриття буде наноситися приблизно з товщиною в 400 нм, то енергія деформації може бути послаблена, і як результат, домінування передбачалося б на площині (111) [32]. Встановлено, що передбачувані розміри кристалітів зменшились на 22,1, 20,4, 18,3, 17,7 і 8,9 нм для плівок TiN, нанесених при 1, 3, 5, 8 і 10 см<sup>3</sup>/хв, відповідно. Збільшуючи швидкість потоку N2, атоми з більшою рухливістю розташовувались в дефектних порожнечах кристалічної градки Ti, тим самим він зменшує розмір кристалітів. При подальшому збільшенні швидкості потоку N2 до 10 см<sup>3</sup>/хв, розмір кристалітів суттєво зменшився, внаслідок структурних спотворень реактивними атомами, що призводять до припиненню росту зерна.

 AFM аналіз проводився для дослідження морфології покриття (Рис. 6). На Рис. 5 показано тривимірні зображення нанесених плівок при 1, 3, 5, 8 і 10 см<sup>3</sup>/хв. Як можна бачити з рисунка, при збільшенні швидкості потоку N2 розміри зерен

зменшились з 30 нм до 15 нм, і це добре узгоджується з результатами XRD та HRTEM аналізу. На основі такого AFM аналізу, можна зробити висновок, що швидкість потоку N2 контролює розмір і форму зерен під час розпилення [33, 34]. Наявність великої кількості атомів на кордонах зерен може змінювати ці зерна, і навіть можливе формування сферичних зерен зі свердловинами. Покриття демонструє більш плавну топографію та низькі середньоквадратичні значення менше 2 нм, що може бути результатом однорідності зерен.

 З результатів отриманих в дослідженні, можна зробити висновок, що завдяки високій швидкості потоку N2 та енергії деформації плівки, можливо отримати FCC-TiN з бажаною (200) орієнтацією. При збільшенні швидкісті потоку N2 розмір кристаліту може дещо зменшитися, що ми можна спостерігати при найвищому потоку N2 в 10 см $^{3}/\text{x}$ в.

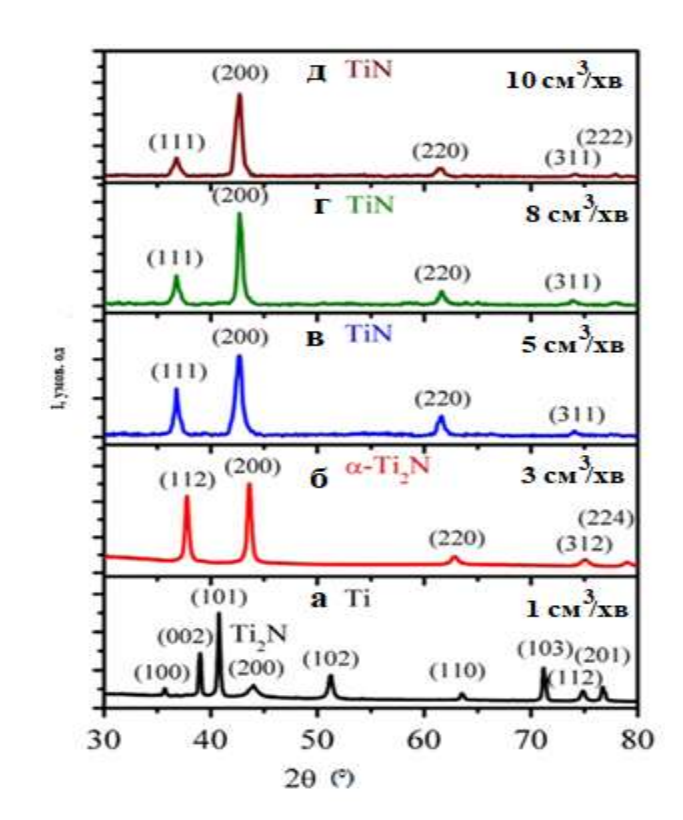

Рис. 5 GIXRD аналіз для плівок Tin з різною швидкістю потоку N2 (а) 1 см<sup>3</sup>/хв (б) 3 см<sup>3</sup>/хв, (в) 5 см<sup>3</sup>/хв (г) 8 см<sup>3</sup>/хв та (д) 10 см<sup>3</sup>/хв.

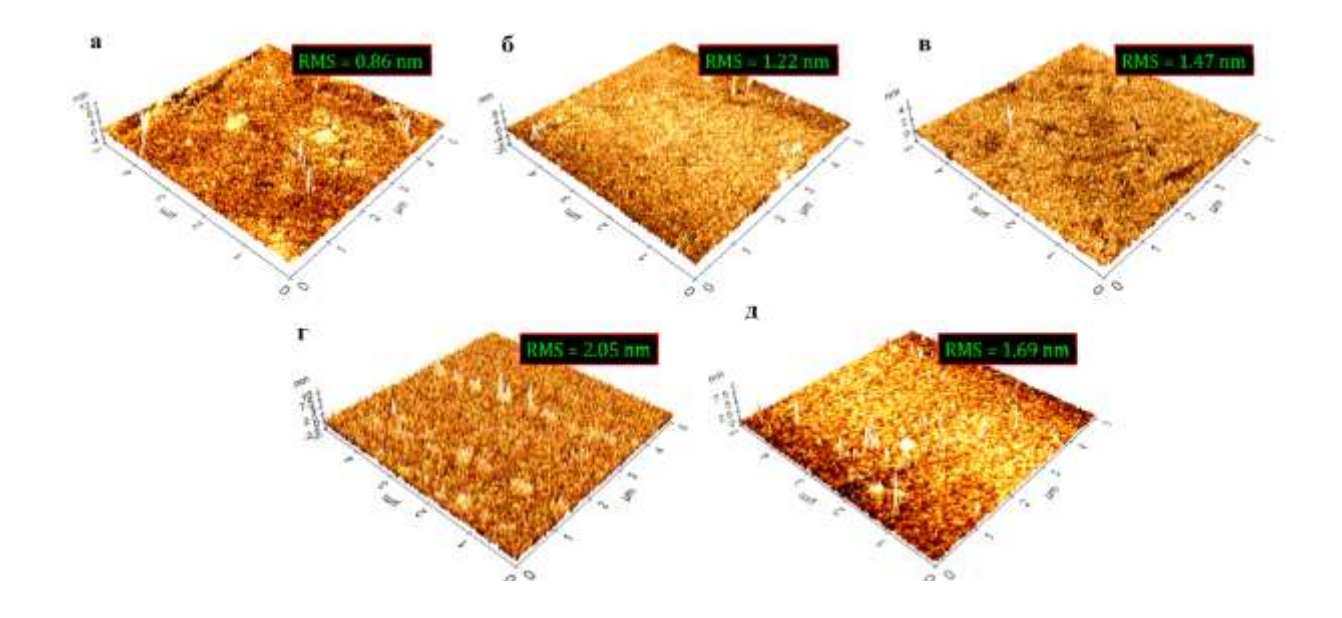

Рис. 6 3D AFM зображення тонких плівок TiN, нанесених при різних швидкостях потоку N2 (а) 1 см<sup>3</sup>/хв (б) 3 см<sup>3</sup>/хв, (в) 5 см<sup>3</sup>/хв (г) 8 см<sup>3</sup>/хв та (д) 10 см<sup>3</sup>/хв

# <span id="page-14-0"></span>**1.4 Графічне відображення результатів досліджень за допомогою програмного забезпечення Origin**

Далі можна розглянути можливості програмного забезпечення Origin в обробці результатів досліджень нітридних покриттів взявши за приклад роботу А. Г. Гуглі, И. М. Неклюдова при дослідженні покриттів на базі нітриду хрому.

При створенні покриття PVD методам вакуумно-дугового осадження з робочим газом  $N_2$ , потенціалом зміщення 20-300 В, тиском в робочій камері в 0,05-8 Па та робочої температури в межах 200-800 °С та методом магнетронного розпилення з робочим газом Ar+N2, потенціалом зміщення 0-300 В, тиском в робочій камері в 0,05-1 Па та робочої температури в межах 100-400 °С методами на підкладці були виміряні залежності тиску азота до відношення та вмісту атомів на покритті.

Вплив парціального тиску азота в робочій камері на вміст азота в покритті зображена (Рис. 7, [3]) та (Рис. 8, [3]).

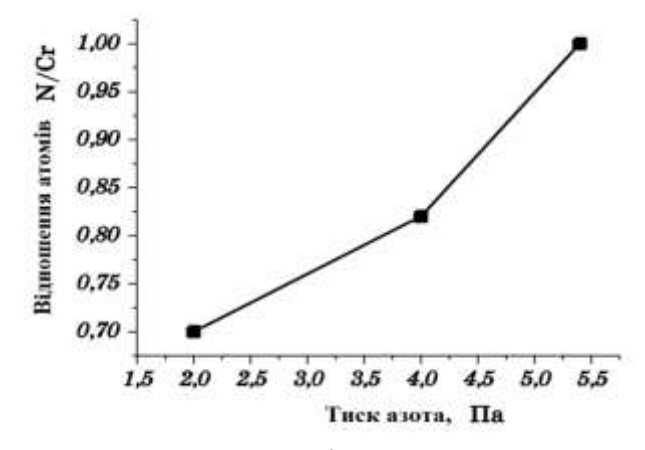

Рис. 7 Вплив тиску азоту в робочої камері для вакуумно-дугового випаровування

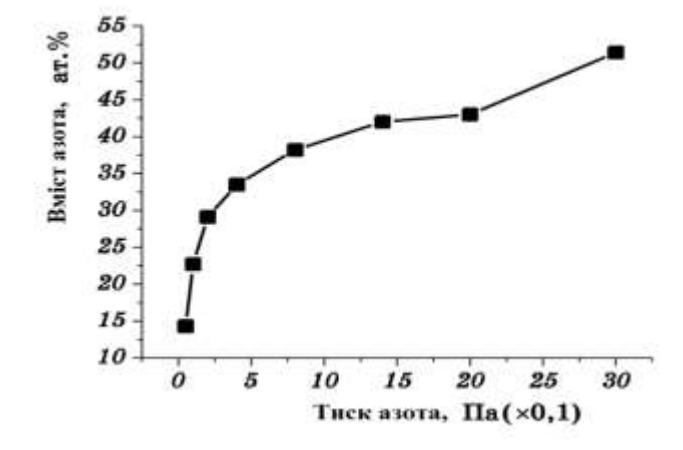

Рис. 8 Вплив тиску азоту в робочої камері для магнетронного розпилення

 На рис. 9 [3] представлені криві залежностей тупеней текстурування в залежності від величини напруги на підкладці.

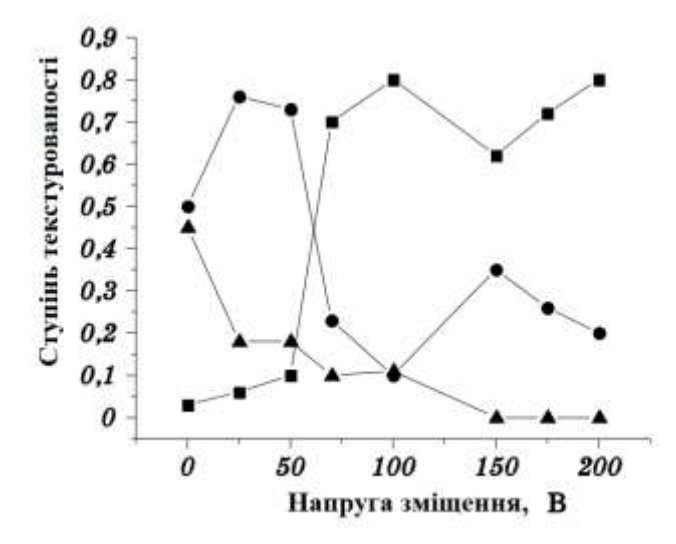

Рис. 9 Залежність текстурованості CrN покриття від напруги зміщення на підкладці (■-220, ●-111, ▲-200 орієнтація)

 На рис. 10 [3] представлені криві впливу напруги зміщення на підкладці на розмір зерен CrN для магнетронного розпилення.

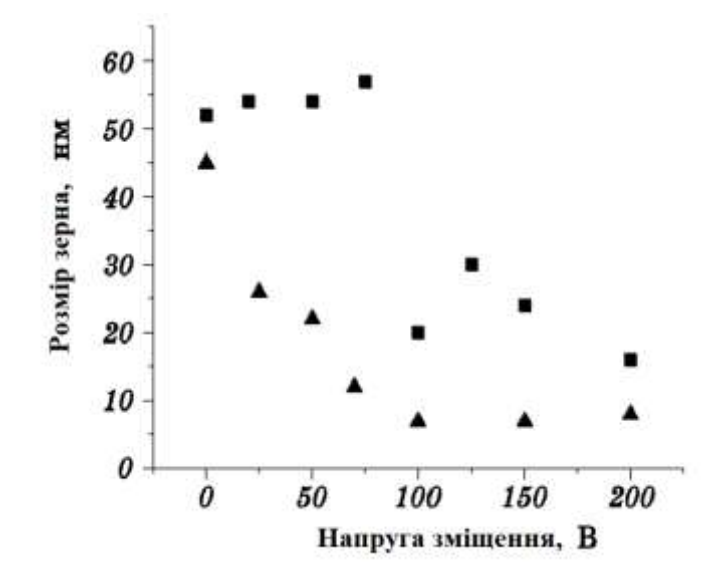

Рис. 10 Залежність розміру зерна CrN відвеличини напруги зміщення, де ■ магнетронне розпилення, ▲-вакуумно дугове випаровування.

 На рис. 11 [3] відображено залежність рівня пошкоджень від товщини покриття хрому при бомбардуванні іонами азота

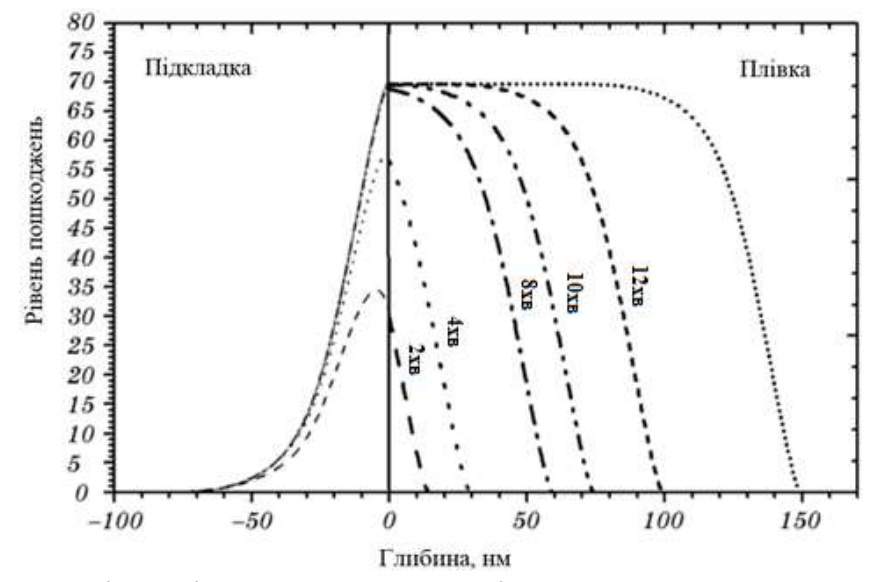

Рис. 11 Залежність рівня пошкоджень від товщини покриття хрому при бомбардуванні іонами азота. Швидкість осадження 0,1 нм/сек

На рис. 12 показано вплив тиску азоту на механічні характеристики CrN покриттів.

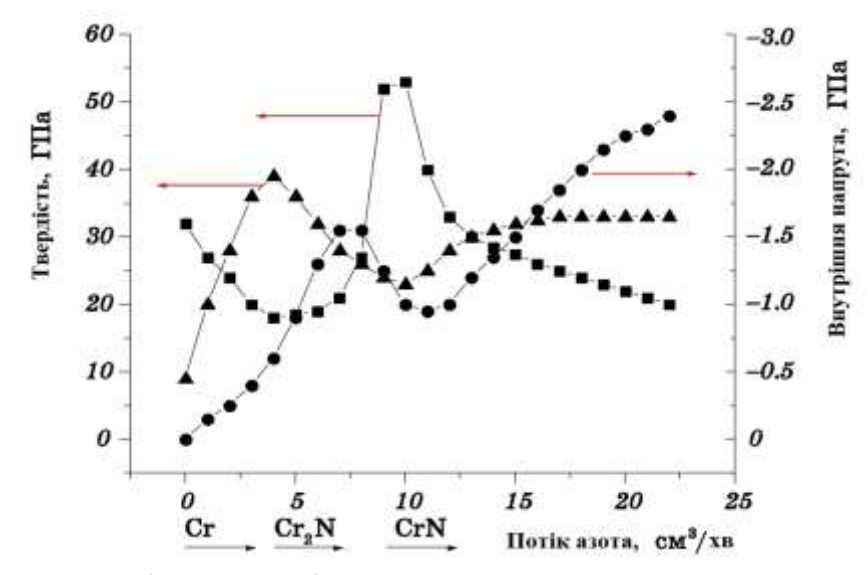

Рис. 12 Залежність механічних характеристик Cr-N покриття від потоку азота в робочу камеру

# **РОЗДІЛ 2**

# <span id="page-18-1"></span><span id="page-18-0"></span>**ОЗНАЙОМЛЕННЯ З ІНТЕРФЕЙСОМ ORIGIN ТА ОТРИМАННЯ ЕКСПЕРИМЕНТАЛЬНИХ ДАНИХ**

# **2.1 Ознайомлення з інтерфейсом програмного забезпечення Origin**

<span id="page-18-2"></span>Всі дії проводилися в програмному забезпеченні за студентською ліцензією з серійним номером GL3S4-6089-7609064.

Стандартні інструменти Origin розташовані у вигляді піктограм під строкою головного меню або на додаткових панелях з обох боків.

Нижче пояснені основні елементи інтерфейсу Origin, які допоможуть розібратися з функціоналом програми та швидко почати роботу.

При першому відкритті програми нас зустрічає таблиця (Рис. 13 п. 1) для вводу даних в якій ми можемо додати числові значення або редагувати їх. Справа, зліва та знизу (Рис. 13 п. 2) знаходяться інструменти для редагування вже побудованого графіка. У лівому верхньому куті (Рис. 13 п. 3) знаходяться інструменти для створення нових таблиць з даними. За побудову графіків відповідає вкладка Plot (Рис. 13 п. 4).

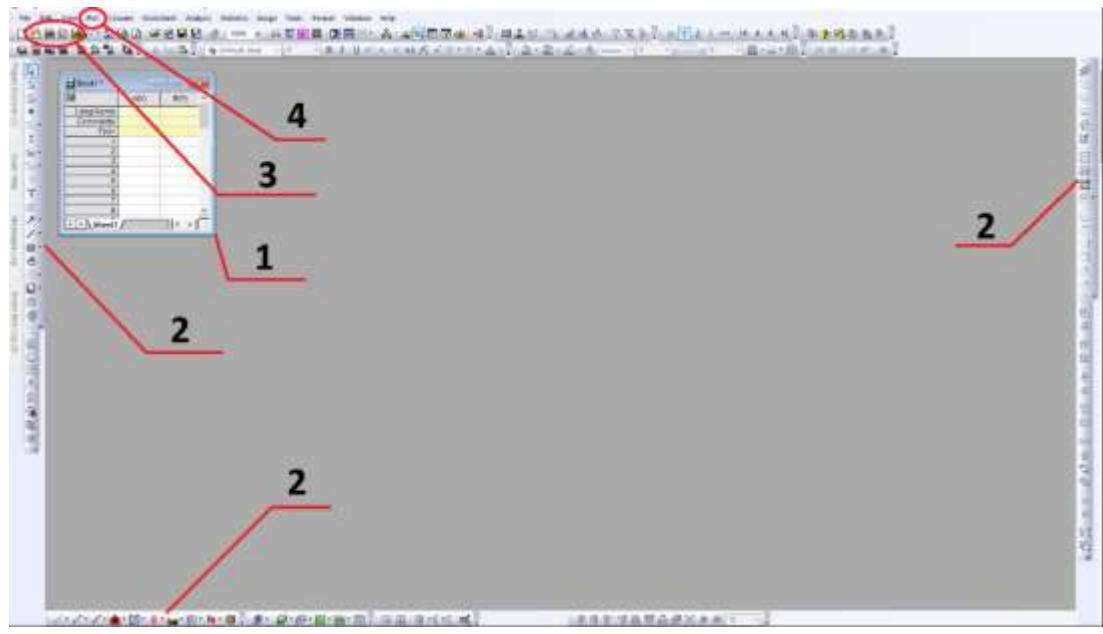

Рис. 13 Стартова сторінка програми Origin

Для збільшення або зменшення зображення використовують опції Zoom In та Zoom Out відповідно. Розгорнути зображення на всю сторінку можна за допомогою опції Whole Page. Повернення до початкового масштабу малюнка виконується подвійним кліком по піктограмі. Два наступних інструмента Screen Reader та Data Reader потрібні для зняття даних з графіку. Інструмент Screen Reader дає значення координат X та Y тієї точки, на якій він знаходиться.

Інструмент Data Reader потрібен для пошуку координат конкретної точки з числа точок, які були використані при побудові графіку. Інструмент Data Selector використовується для вибору діапазону із усієї області даних, які відображені на графіку.

 Draw Data потрібна для нанесення на графік даних вручну. З такими даними на графіку можна працювати як з даними таблиці. Після нанесення додаткових точок на графіку у відкритому проекті створюється таблиця, в якій зберігаються результати нанесення точок. Інструмент Text Tool призначений для створення нотаток і коментарів. Причому цей інструмент, як і наступні (Arrow Tool, Curved Arrow Tool, Line Tool, Rectangle Tool, Circle Tool, призначені для нанесення звичайних стрілок, вигнутих стрілок, прямих ліній, квадратів, кіл, багатокутників і виділення окремих областей відповідно), можуть бути використаний як при роботі з графіками, так і з таблицями даних. Інструменти Polygon Tool і Region Tool використовуються для створення

багатокутника або виділення певних областей. Інструменти для малювання різних ліній називаються Polyline Tool і Freehand Draw Tool.

За допомогою інструментів New Project, New Worksheet, New Excel, New Graph, New Matrix, New Function, New Layout, New Notes можна створити новий проект, робочий лист, файл Excel, графік, матрицю, функцію, план і замітку відповідно. Стандартні для Windows команди Open, Open Template, Open Excel, Save Project, Save Template, Print дозволяють відкрити вже наявний проект, відкрити шаблон, зберегти проект, зберегти шаблон, роздрукувати відповідно. Піктограми Import ASCII і Import Multiple ASCII дозволяють імпортувати файли даних ASCII. Інструмент Refresh дозволяє оновити, а Duplicate копіювати наявне в роботі вікно. Піктограма Project Explorer дозволяє відкрити нове поле, в якому без зусиль можна буде знайти певний робочий лист або графік в наявному проекті. За допомогою Results Log з'являється рядок результатів проведених математичних дій. Інструмент Script Window дозволяє відкрити текстовий документ «для нотаток». Code Builder являє собою інтегроване середовище розробки, що забезпечує стандартні інструменти написання, компіляції та дебаг програми Origin і сценаріїв LabTalk.

Інструмент Add New Columns дозволяє додавати нові стовпці в робочий лист. За допомогою функції Rescale можна змінити масштаб графіку для повного перегляду. Якщо на одному аркуші знаходиться кілька графіків, то кожен з них розташовується в своєму шарі (Layer). Для поділу на шари, на окремі графіки або для їх об'єднання користуються командами Extract to Layers, Extract to Graphs і Merge відповідно. При активному графічному вікні доступні наступні функції: Add Color Scale, New Legend, Add XY Scale, Date & Time, за допомогою яких можна додати нову колірну шкалу, напис, шкалу осей XY, а також дату і час відповідно.

Нижче представлена таблиця (Таб. 2) інструментів та їх піктограм які були описані вище.

Таблиця 2

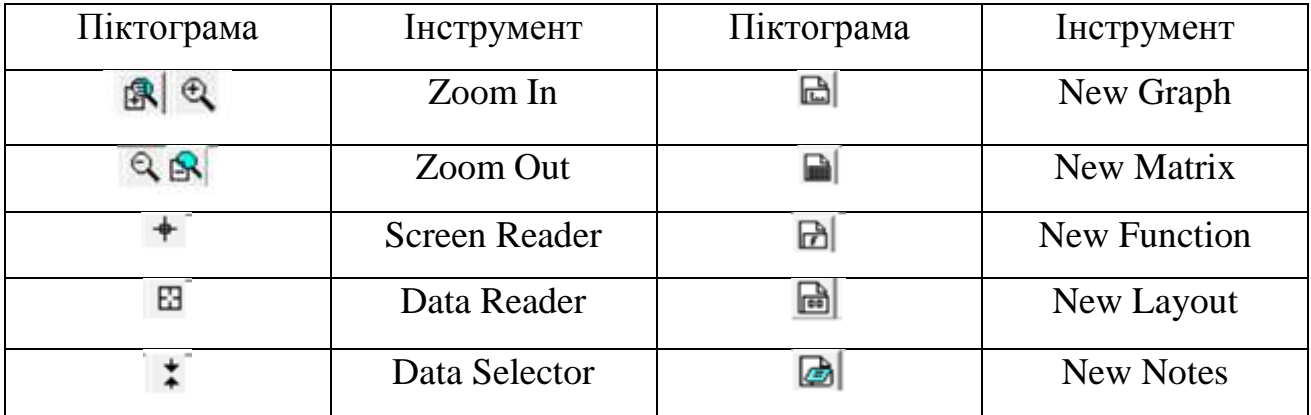

# Інструменти та їх піктограми в програмі Origin

Продовження таблиці 2

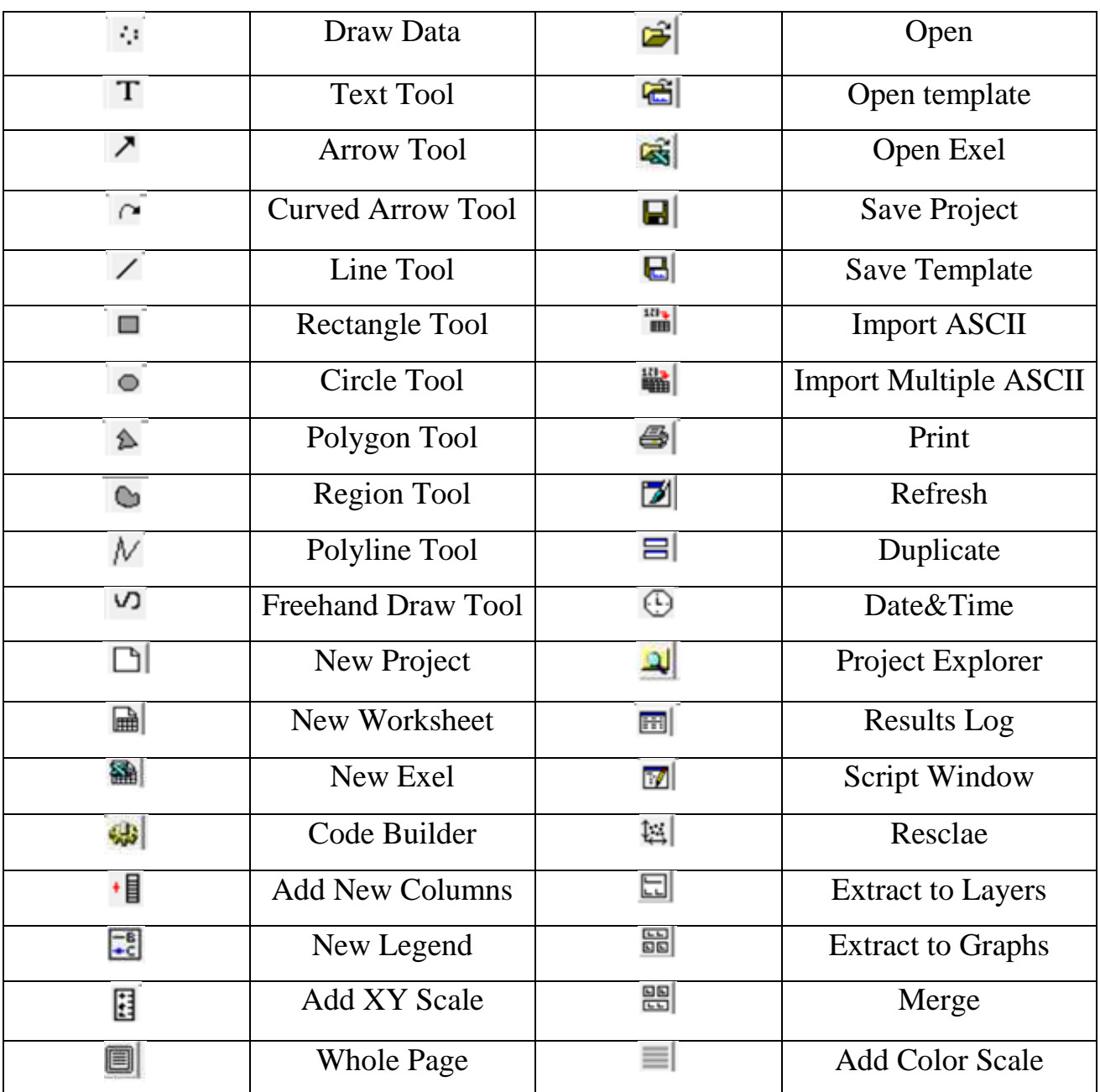

# **2.2 Відомості про експериментальні дані**

<span id="page-21-0"></span>Багатошарові покриття (TiAlSiY) N/CrN, (TiAlSiY) N / ZrN, та (TiAlSiY) N / MoN були отримані методом вакуумно-дугового осадження на модернізованій установці «Булат - 6». Як матеріал підкладок використовувалася сталь 12 × 18 H9T (аналог сталей SUS321 і 321S51) з розміром зразків  $18 \times 20 \times 2$  мм<sup>3</sup>. Покриття наносилися з двох джерел: складеного катода з співвідношенням речовини: Ti - 58 ат. %; Al - 38 ат. %; Si - 3 ат. %, Y - 1 ат. % І катода Mo (з чистотою матеріалу

99,8%). Складний складовою катод спікається на установці іскрового плазмового спікання SPS 25-10.

Тиск робочої (азотної) атмосфери в камері осадження (PN) становило PN =  $4 * 10^{-3}$  Торр. На підкладку подавався постійний негативний потенціал -Ub = -110 В при цьому температура підкладки (Тп) становила близько 250 ° C. Багатошарові конденсати були отримані при безперервному обертанні підкладки зі швидкістю 8 об / хв і фіксованій відстані від випарника - 250 мм. Струм дуги при осадженні зразка (TiAlSiY) N / MoN відповідав 100/150 А, для зразків  $(TiAISiY) N / CrN i (TiAISiY) N / ZrN$  цей параметр був змінений до значень 100/90 А. Перед нанесенням підкладки були відполіровані 1 мм алмазною пастою, а потім очищені за допомогою ультразвукового очищення в етанолі і ацетоні від органічних забруднень.

 Перед початком розпилення матеріалу катода був проведений прогрів підкладок до 450 ° С, за рахунок іонного бомбардування протягом 3 - 6 хв. Після температура Ub поступово знижувалася до 250 ° C.

 Структура і фазовий склад досліджувалися методом рентгенівської дифрактометрії в випромінюванні Cu-kα. Поділ профілів на складові здійснювалося з використанням пакета програм «HighScore Plus».

# **РОЗДІЛ 3**

# <span id="page-23-1"></span><span id="page-23-0"></span>**ПОБУДОВА ГРАФІКІВ, 3D МОДЕЛІ ТА АНАЛІЗ ПІКІВ В ORIGIN**

## **3.1. Побудова графіку**

<span id="page-23-2"></span>Для побудови графіків потрібно скористатись меню Plot (Рис. 14) або відповідною піктограмою. В Origin існує безліч готових шаблонів (Template Library) побудови діаграм, але в нашому випадку вистачить і стандартних інструментів Line (Рис. 15). Для початку додамо наші дані у відповідне вікно та побудуємо лінійний графік. Origin автоматично побудує графік, використовуючи дані з виділеного стовпця, і стовпчика з міткою Х (за замовчуванням це самий перший стовпець) (Рис. 16). Якщо було виділено декілька стовпців, то Origin побудує декілька залежностей на одному малюнку. При цьому графік кожної з залежностей матиме свій колір.

|                      | 錳                    | 品造备<br>語結備     | q.<br>is.                  |                    | 为 山 二 、 Th Default: Ari |
|----------------------|----------------------|----------------|----------------------------|--------------------|-------------------------|
|                      | $\approx$            | 髷              | A(X)                       | B(Y)               |                         |
| Project Explorer (1) |                      | Long Name      |                            | FirstName SecondNa |                         |
|                      | Q                    | Units          |                            | 2                  |                         |
|                      | g                    | Comments       | comment1                   | comment2           |                         |
|                      | $\frac{1}{\sqrt{2}}$ | $F(x) =$       |                            |                    |                         |
|                      |                      | ٦              | 20,00428                   | 3934               |                         |
|                      | ⊞ ▼                  | 2              | 20.01085                   | 3926               |                         |
|                      | $\ddot{*}$           | $\overline{3}$ | 20,01741                   | 3789               |                         |
|                      | $\sim$               | 4              | 20,02398                   | 3887               |                         |
|                      |                      | 5              | 20,03054                   | 3867               |                         |
| Quick Help           | $\mathbb{R}^3$ .     | 6              | 20,03711                   | 3916               |                         |
|                      | ήt                   | 7              | 20.04367                   | 3990               |                         |
|                      | T                    | 8              | 20,05024                   | 3806               |                         |
|                      |                      | 9              | 20,0568                    | 3876               |                         |
|                      | EJ.                  | 10             | 20,06337                   | 3825               |                         |
| Messages             | ↗ -                  | 11             | 20,06993                   | 3995               |                         |
|                      | / +                  | 12             | 20,0765                    | 3879               |                         |
|                      |                      | 13             | 20.08306                   | 3994               |                         |
|                      | $\Box$ -             | 14             | 20,08963                   | 3794               |                         |
| 507                  | ⊕                    | 15             | 20.09619                   | 3917               |                         |
|                      |                      | 16             | 20,10276                   | 3900               |                         |
|                      | $\sqrt{6}$           | 17<br>78       | 20,10932<br><b>GALIFAR</b> | 3880<br>A A A      |                         |
|                      |                      |                |                            |                    |                         |

Рис. 14 Початкові дані отримані експериментальним шляхом

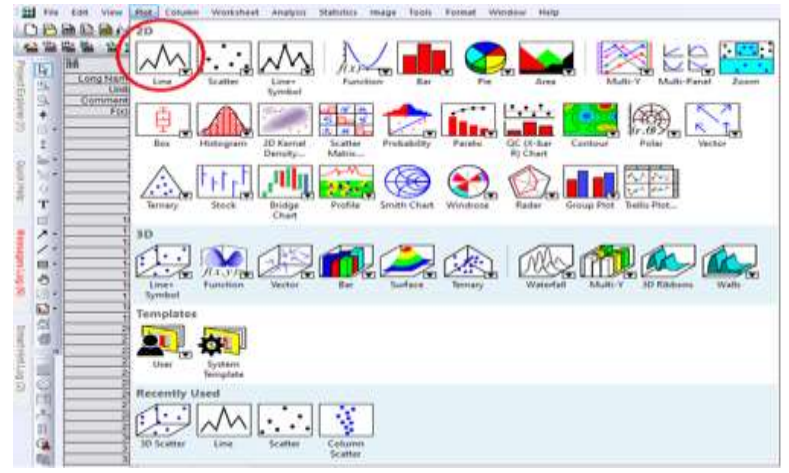

Рис. 15 Меню Plot для побудови графіків

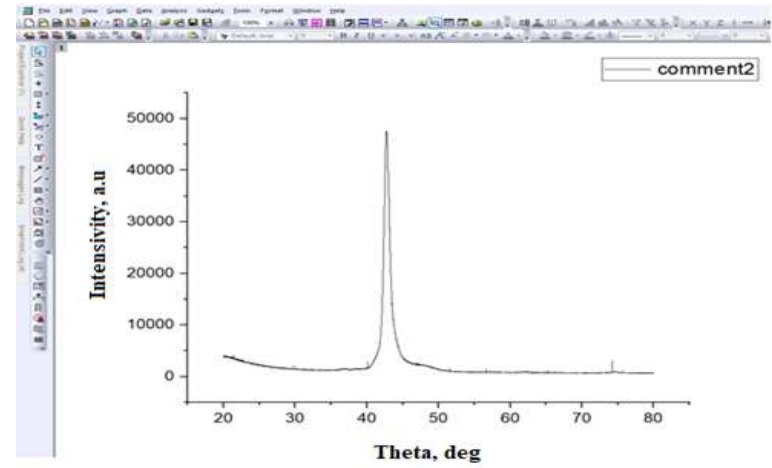

Рис. 16 Відображення графіку для сполуки (TiAlSiY)N/MoN за допомогою інструменту Line

Побудуємо ще декілька графіків для сполук  $(Al_{50}Ti_{50})N/ZrN$  (Рис. 17 а) та (Ti50Al50)N (Рис. 17 б).

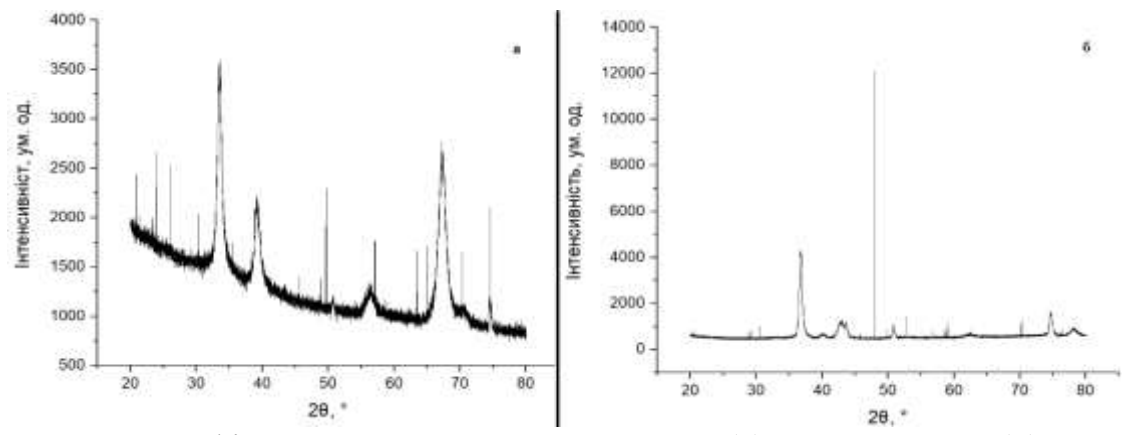

Рис. 17 Графіки для сполук  $(Al_{50}Ti_{50})N/ZrN$  (а) та  $(Ti_{50}Al_{50})N$  (б)

### **3.2 Робота з осями координат**

<span id="page-25-0"></span>Щоб провести зміни на осі координат, необхідно двічі по ній клацнути. Далі відкриється діалогове вікно з декількома вкладками. На вкладці Scale (Рис. 18) можна зробити дії зі шкалою осі: встановити крок (Increment), позначити основні ділення (Major ticks), встановити діапазон шкали від ... до ... (From ... To ...), визначити її тип (Type), змінити масштаб (Rescale). Перехід між осями здійснюється в віконці ліворуч (Selection).

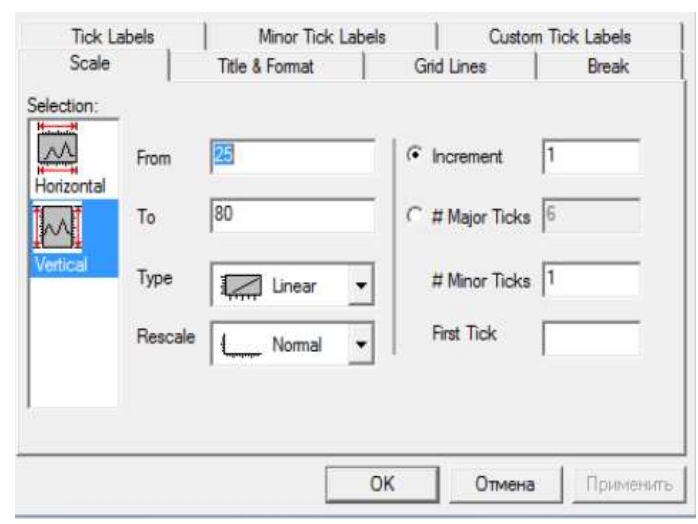

Рис. 18 Вкладка Scale

На вкладці Grid Lines (рис. 19) можна зробити дії з лініями сітки координат: змінити кольори ліній сітки (Line Color) і їх тип (Line Type), вказати, в якому місці (шар / дане вікно / всі вікна) додати зміни (Apply to), додати лінії (Additional Lines), відповідні протилежного краю діаграми (Opposite) і нулю осі (Y = 0 або X  $= 0$ ).

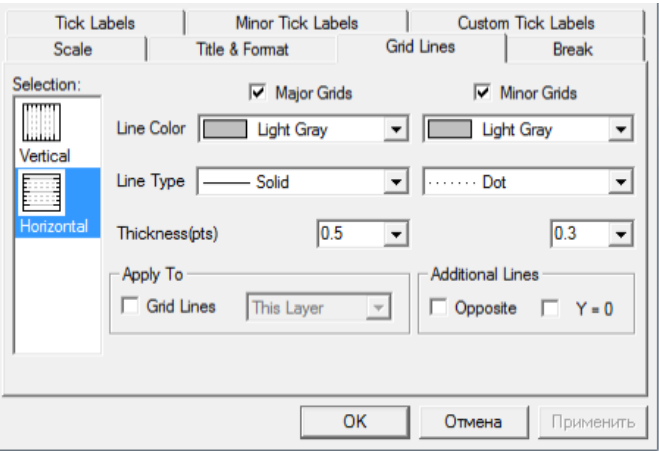

Рис. 19 Вкладка Grid Lines

На вкладці Break (Рис. 20) можна зробити дії зі шкалою осі: утворити розрив шкали (Show Break), визначивши діапазон від ... до ... (From ... To ...), зробити шкалу після розриву в напівлогарифмічних координатах (Log10 Scale After Break), а також встановити крок шкали (Scale Increment) і проміжні ділення (Minor Ticks) до (Before Break) і після (After Break) розриву.

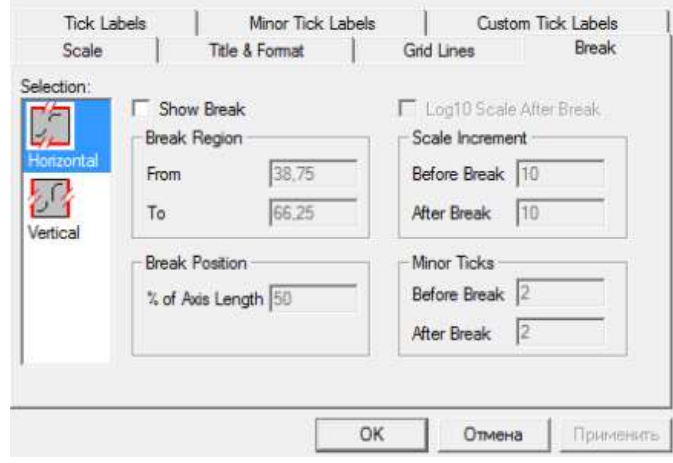

Рис. 20 Вкладка Break

На вкладці Tick Labels (Рис. 21) можна зробити наступні дії з позначками поділів: позначивши галочкою пункт Show Major Labels або ж видаливши її, можна нанести або приховати мітки основних поділів; вкладка Type дає вибір типу мітки, а Format дозволяє вказати формат чисел, що вводяться, причому можна скористатися функцією Divide by Factor. Функціями Font, Color, Bond і Point користуються для зміни шрифту, кольору, напівжирного шрифту та розміру. За допомогою Set Decimal Places можна додати необхідну кількість знаків після коми; функціями Prefix і Suffix додати необхідні числові значення до і після основного значення відповідно.

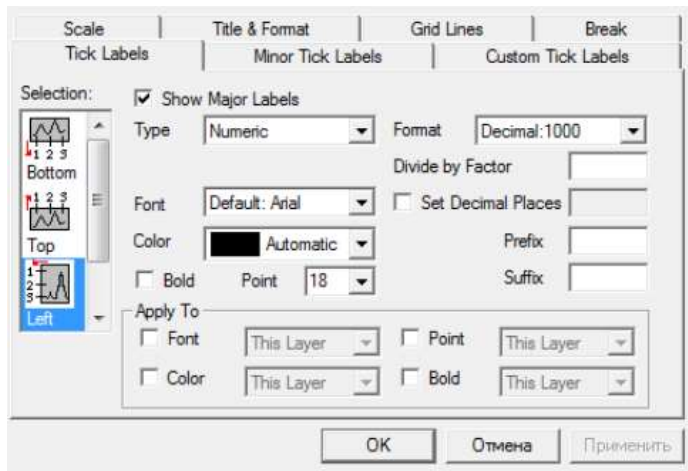

Рис. 21 Вкладка Tick Labels

# **3.3 Аналіз піків**

<span id="page-27-0"></span>Для аналізу піків нам потрібно скористатись вбудованим інструментом Peack Analyzer. Далі ми можемо проаналізувати наші піки. Для цього треба клацнути на вкладку Analysis та обрати Peaks and Baseline  $\rightarrow$  Peak Analyzer  $\rightarrow$ Open Dialog… Повинно відкритися вікно і в ньому обираємо налаштування інструментів, типу, максимальної висоти координат та модифікування чи видалення існуючих знайдених піків в залежності від наших потреб. Додаємо координати піків клацнувши на відповідну область ( Рис. 22) та шукаємо точку в якій наші координати зникнуть і програма подасть знак, що пік зареєстровано та отримуємо результат( Рис. 23).

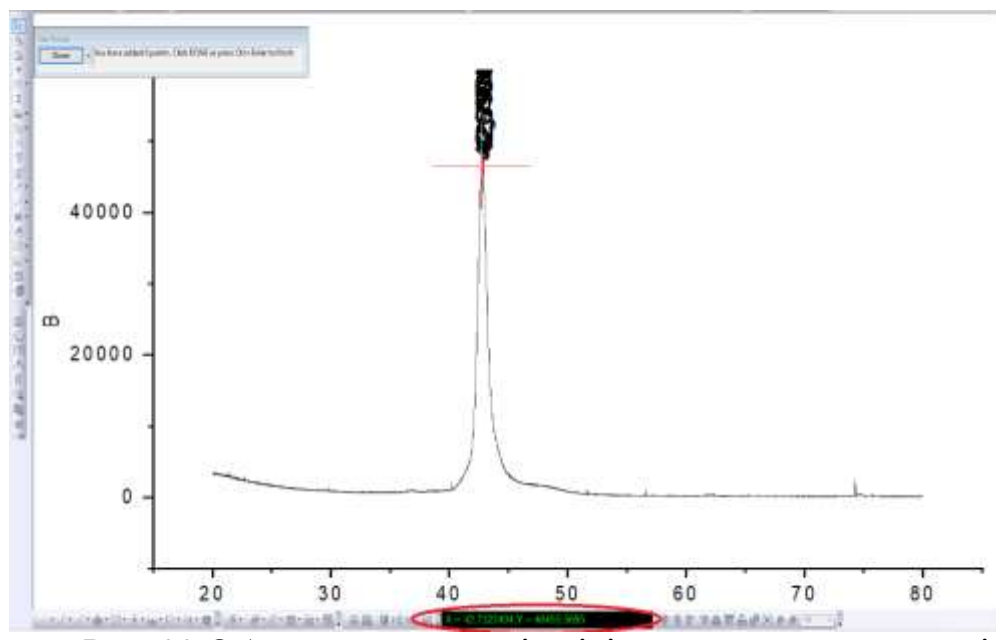

Рис. 22 Обрання координатів піків для подальшого аналізу

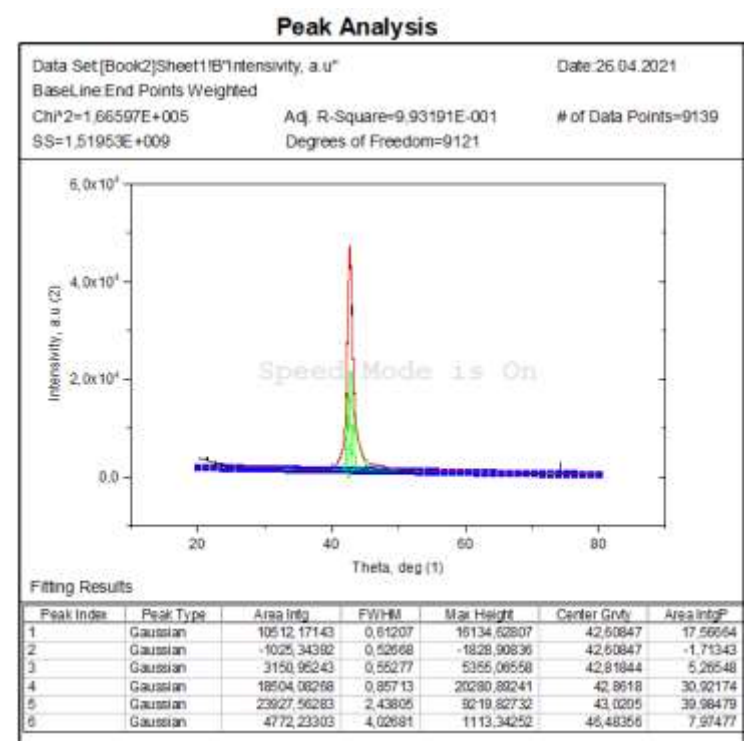

Рис. 23 Результати аналізу піків для сполуки (TiAlSiY)N/MoN

Далі виконаємо такі самі дії і для інших сполук  $(Al_{50}Ti_{50})N/ZrN$  (Рис. 24 а) та (Ti50Al50)N (Рис. 24 б).

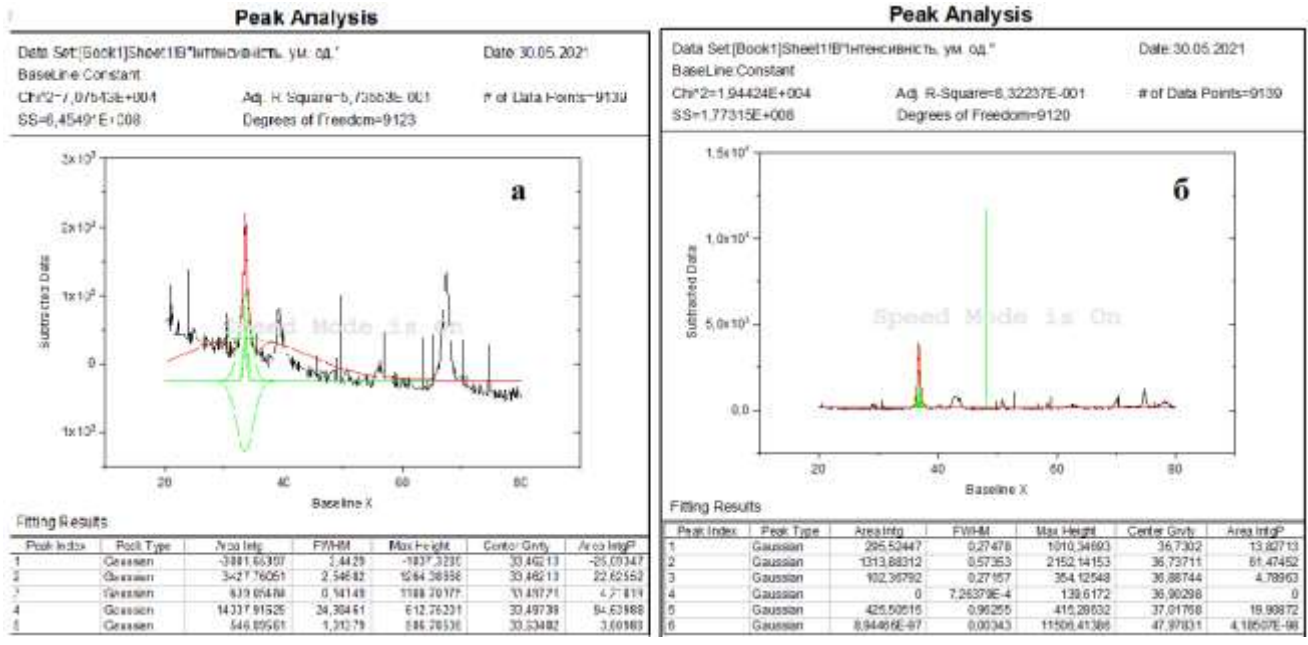

Рис. 24 Результати аналізу піків для  $(Al_{50}Ti_{50})N/ZrN$  (а) та  $(T_{150}Al_{50})N$  (б)

# <span id="page-29-0"></span> **3.4 Побудова 3D моделі**

 В програмному забезпеченні Origin є можливість перетворити 2D зображення в матрицю. Такий функціонал дає можливість будувати 3D зображення на основі матриці. Такі можливості дозволяють дослідити морфологію поверхні без проведення AFM аналізу, що значно полегшує процес екперемету. Так як для АFM аналізу потрібно:

1. Висококваліфікований персонал для обслуговування мікроскопу

2. Значні матеріальні ресурси

3. AFM аналіз поверхні має значні часові затрати

 А за допомогою програмного забезпечення Origin цих проблем можна уникнути, що значно спрощує роботу.

 Щоб побудувати 3D модель, нам потрібен зразок зображення для оцифровки в матричний вигляд (Рис. 25).

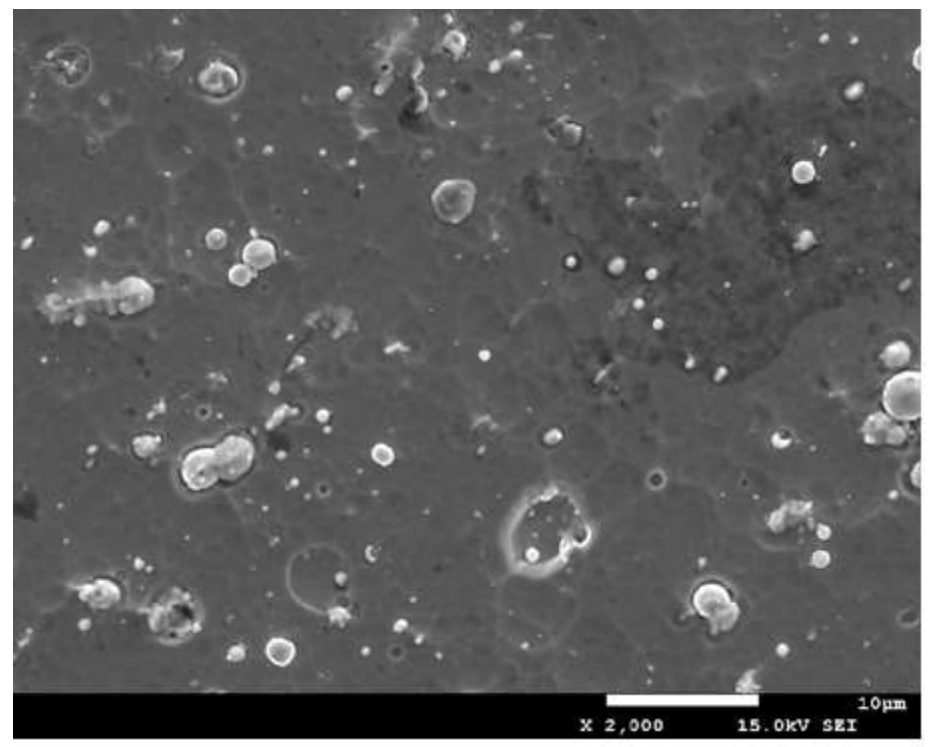

Рис. 25 Фотографія покриття (TiAlSiMo)N

Для обробки ми можемо брати будь-яке зображення, де чітко виражені кольори. На цій фотографії ми бачимо що світлі кольори свідчать про більш високе положення об'єктів, а темні про більш низьке. В подальшому на основі цих кольорів програма буде вираховувати висоту об'єктів в нашій 3D моделі.

 Для імпорту зображення нам потрібно створити нову матрицю (Рис. 26) та імпортувати в цю матрицю наше зображення за допомогою таких дій : У вкладці File  $\rightarrow$  Import  $\rightarrow$  Image to Matrix обираємо зображення для матриці (Рис. 27).

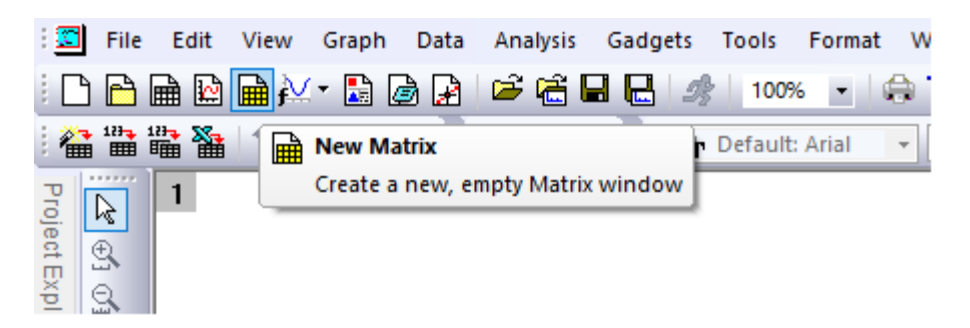

Рис. 26 Створення нової матриці

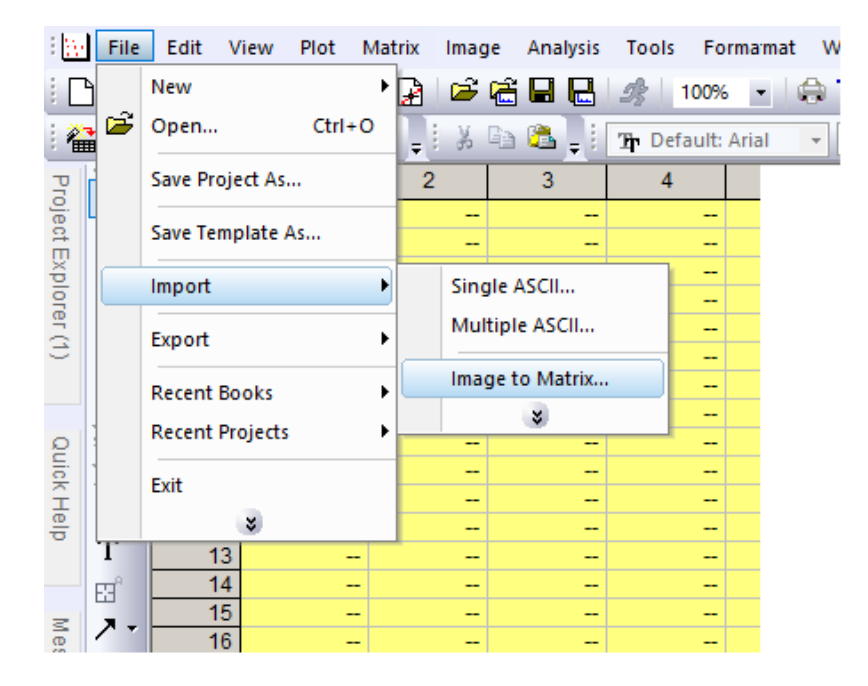

Рис. 27 Імпорт даних у матрицю

Також можна переключатись між режимом зображення та режимом матриці у вкладці View (Рис. 28). Ця функція допомагає в редагуванні нашої 3D моделі. Так як змінюючи числа в матриці ми також змінюємо і форму нашого об'єкта. Тому для більш точної побудови 3D моделей, нам потрібно правильно відредагувати значення в режимі матриці, але в нашому випадку це займе дуже багато часу і в цьому прикладі ми нічого змінювати не будемо.

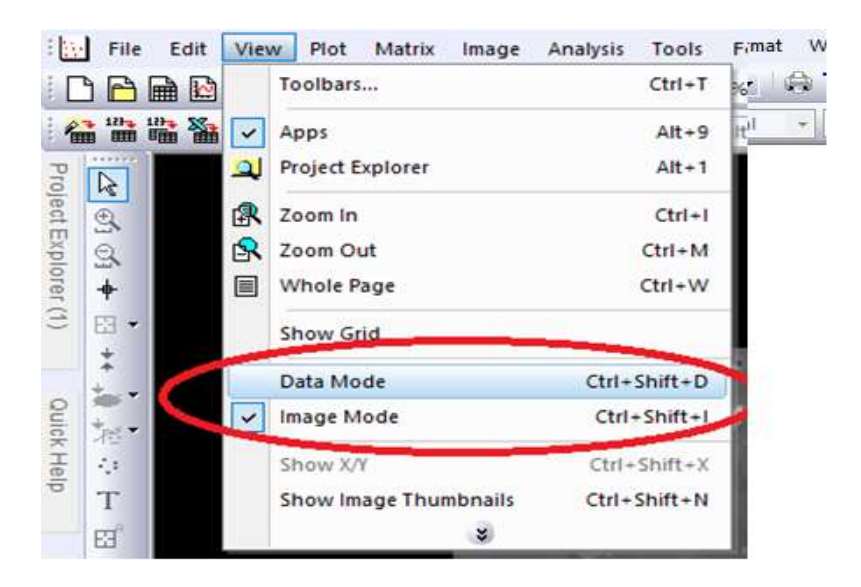

Рис. 28 Зміна типу відображення даних

 Спочатку нам потрібно виділити область для побудови 3D моделі за допомогою інструменту Rectangle tool та обрізати цю область на самому зображенні (Рис 29).

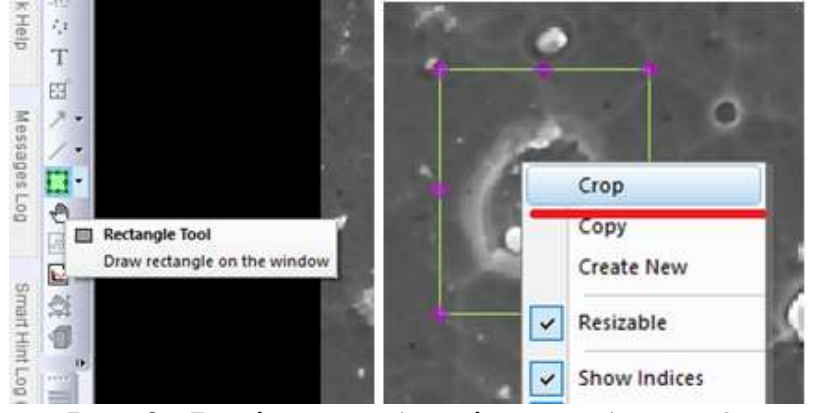

Рис. 29 Виділення області для побудови 3D моделі

 Далі у вкладці Plot → Surface обираємо наш тип 3D моделі «3D Colarmap Surface» та отримуємо результат (Рис 30).

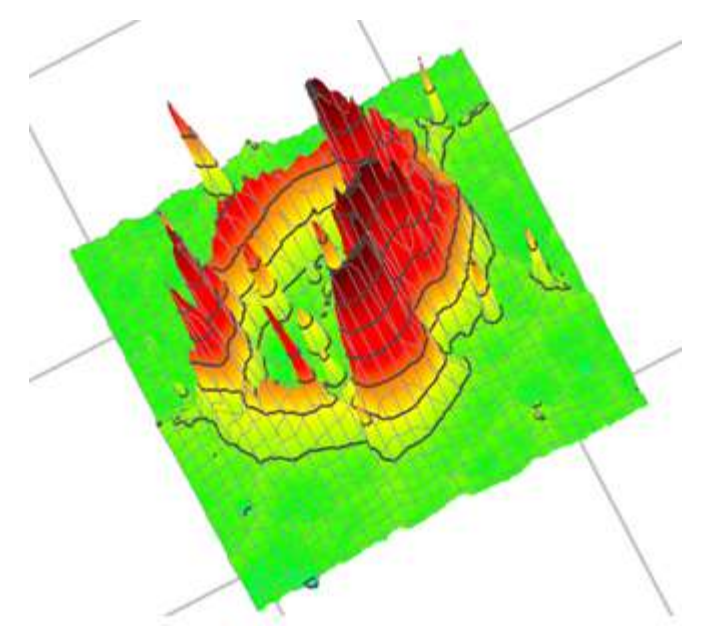

Рис. 30 Готова 3D модель, побудована за допомогою програмного забезпечення

Origin

#### **ВИСНОВОК**

<span id="page-33-0"></span>Як можна бачити з результатів програмне забезпечення Origin є одним з найбільш потужних інструментів графічного представлення результатів досліджень. Окрім цього, ця програма дозволяє не тільки будувати різноманітні графіки та оформляти їх відповідно до бажання автора, а також дозволяє проводити математичну обробку результатів, шукати залежності в даних, проводити чисельне диференціювання та інтегрування, здійснювати інтерполяцію і екстраполяцію, проводити необхідні перетворення даних безпосередньо в самій програмі. Такі широкі можливості значно спрощують як саме дослідження так як науковці можуть наглядно структурувати та обробляти великі обсяги інформації за лічені хвилини, окрім цього це дуже полегшує підготовку доповідей та підготовку публікацій в наукові журнали, які мають свої вимоги до кількості тексту в статі і програма Origin вирішує таку проблему, бо дозволяє зрозуміло показати великі обсяги інформації та не займати багато місця в тексті.

В першій частині було розглянуто теоретична частина про нітридні матеріали та методи отримання таких матеріалів. Було показано як програмне середовише Origin може допомогти в аналізі отриманих результатів. Розглянуто актуальні роботи з отримання та дослідження функціональних вакуумноплазмових покриттів. Особлива увага приділялася дослідженню морфології методом атомно-силової мікроскопії

У другій частині всю увагу було приділено ознайомленню з інтерфейсом програмного забезпечення Origin. Було розглянуто основні моменти та можливості програми, що в свою чергу надає теоретичні навички в розумінні функціоналу та сприяє кращому розумінню переваг та недоліків програмного забезпечення Origin

У третій частині В роботі були досліджені серії покриттів (TiAlSiY)N, (TiAlSiY)N/MoN, (Al50Ti50)N/ZrN, отримані за різних параметрів осадження, що впливає на структурно-фазовий стан зразків. На практиці було розглянуто побудову графіків з результатів досліджень та специфікою роботи з побудовани ми графіками, а саме редагування графіків, робота з осями координат, аналіз піків, що може дати більш детальну інформацію про матеріал дослідження.

#### **СПИСОК ВИКОРИСТАНИХ ДЖЕРЕЛ**

- <span id="page-35-0"></span>[1]Alexander D. Pogrebnjak, Oleksandr V. Bondar, Gregory Abadias, Volodymyr Ivashchenko, Oleg V. Sobol, Stefan Jurga, Emerson Coy. Structural and mechanical properties of NbN and Nb-Si-N films: Experiment and molecular dynamics simulations (2016)
- [2]M.F. Gozzi, E. Radovanovic, I.V.P. Yoshida, Si3N4/SiC nanocomposite powder from a preceramic polymeric network based on poly(methy lsilane) as the SiC precursor, Mater. Res. 4 (2001) 13–17, http://dx.doi.org/10.1590/ S1516-
- [3]А. Г. Гугля, И. М. Неклюдов «Покрытия на базе нитрида хрома. Опыт создания и исследования» (2005)
- [4]О.П. Исакова, Ю.Ю Тарасевич «Обработка и визуализация данных физических эксперементов с помощью пакета Origin»
- [5]W. Ensinger, M. Kiuchi, and M. Satou, Surf. & Coat. Tech., 66: 313.
- [6]M. Barth, W. Ensinger,A. Schroer, and C.Wolf,Low Temperature Generation of Hard Materials Coatings by Reactive Ion Beam-Assisted Deposition (Eds. T. Sudashan and D. Bhat)(SurfaceModification Technologies III)(Warrendale,PA: The Mineral, Metals and Materials Society: 1990).
- [7]T. Sato, K. Ohata, N. Asahi, Y. Ono, Y. Orf,I. Hashimoto, and K. Arimatsu, Nucl. Instr. & Meth. in Phys. Res.,B19/20: 644
- [8]H. Chen,P.Wu, C. Quaeyhaegens, K. Xu, L. Stals, J. He, and J. Celis,Wear, 253, No. 5– 6: 527 (2002).
- [9] P. Engel, G. Schwarz, and G. Wolf, Surf. & Coat. Tech., 98: 1002.
- [10]P. Kringhøj,J. Bøttiger,J.Chevallier,E. Bienk, and K.Rätske,Surf. & Coat. Tech., 149, No.1:
- [11]В. Д. Вирич, А. Г. Гугля, Ю. А. Марченко, В. А.Шкуропатенко, Способ нанесения покрытий на изделия из металлов и сплавов (Деклараційний патент України на корисну модель. UA 3951 U від 15.12.2004 р.).
- [12]A. Kondo, T. Oogami, K. Sato, and Y. Tanaka, Surf. & Coat. Tech., 177–178: 238 (2004).
- [13]Meidia, H., Cullis, A. G., Schonjahn, C., Münz, W. D., J.M. Rodenburg, J. M.: Investigation of intermixing in TiAlNyVN nanoscale multilayer coatings by energyfiltered TEM. Surf. Coat. Technol. 151-152, 209-213 (2002)
- [14]Birkholz M, Ehwald KE, Kulse P, Drews J, Fröhlich M, Haak U, et al. Ultrathin TiN membranes as a technology platform for CMOS-integrated MEMS and BioMEMS devices. Adv Funct Mater 2011;21:1652–6.
- [15]Ansari N, Ashurst WR. Single-crystal-silicon-based microinstrument to study friction and wear at MEMS sidewall interfaces. J Micromech Microeng 2012;22:25008–21.
- [16] Luo JK, Fu YQ, Le HR, Williams JA, Spearing SM, Milne WI. Diamond and diamondlike carbon MEMS. J Micromech Microeng 2007;17:147–63.
- [17]Kraussa AR, Aucielloa O, Gruen DM, Jayatissa A, Sumant A, Tucek J, et al. Ultrananocrystalline diamond thin films for MEMS and moving mechanical assembly devices. Diam Relat Mater 2001;10:1952–61.
- [18]Chen X, Kato T, Kawaguchi M, Nosaka M, Choi J. Structural and environmental dependence of superlow friction in ion vapour-deposited a-C:H:Si films for solid lubrication application. J Phys D: Appl Phys 2013;46:255304–14.
- [19]Suryanarayana C, Koch CC. Nanocrystalline materials current research and future directions. Hyperfine interactions, 130. Netherlands: Kluwer Academic publishers; 2000. p. 5–44.
- [20] Geetha M, Kumar N, Panda K, Dhara S, Dash S, Panigrahi BK, et al. Tribological and electrical properties of nanocrystalline Cu films deposited by DC magnetron sputtering with varying temperature. Tribol Int 2013;58:79–84.
- [21]Zhaoa W, Pu J, Yu Q, Zeng Z, Wu X, Xue Q. A novel strategy to enhance micro/ nanotribological properties of DLC film by combining micro-pattern and thin ionic liquids film. Colloid Surf A: Physicochem Eng Asp 2013;428:70–8.
- [22]Oleksiy VP, Volodymyr EP, Evgeniy NZ, Yoo SS, Kim DE. Tribological properties of nanostructured DLC coatings deposited by C60 ion beam. Tribol Int 2013;60:127–35.
- [23]Cao X, Shao T, Wen S, Yao Y. Micro/Nanotribological and mechanical studies of TiN thin-film for MEMS applications. Tribol Trans 2004;47:227–32
- [24]Mo Y, Turner TK, Szlufarska I. Friction laws at the nanoscale. Nature Lett 2009;457:1116–9.
- [25]Vanossi A, Manini N, Urbakh M, Zapperi S, Tosatti E. Colloquium: modeling friction: from nanoscale to mesoscale. Rev Mod Phys 2013;85:529–52.
- [26]D. Dinesh Kumar, N. Kumar, S. Kalaiselvam, S. Dash, R. Jayavel Micro-tribomechanical properties of nanocrystalline TiN thin films for small scale device applications (2015)
- [27]http://www.parkafm.com/AFM\_guide/spm\_modes\_8.php?id=121
- [28]Oliver WC, Pharr GM. An improved technique for determining hardness and elastic modulus using load and displacement sensing indentation experiments. J Mater Res 1992;7:1564–83
- [29]Kataria S, Srivastava SK, Kumar P, Siju Srinivas G, Jakeer K, Sridhar Rao DV, et al. Nanocrystalline TiN coatings with improved toughness deposited by pulsing the nitrogen flow rate. Surf Coat Technol 2012;206:4279–86.
- [30]Vaz F, Ferreira J, Ribeiro E, Rebouta L, Lanceros-Mé ndez S, Mendes JA, et al. Influence of nitrogen content on the structural, mechanical and electrical properties of TiN thin films. Surf Coat Technol 2005;191:317–23.
- [31]Pedrosa P, Alves E, Barradas NP, Fiedler P, Haueisen J, Vaz F, et al. TiNx coated polycarbonate for bio-electrode applications. Corros Sci 2012;56:49–57.
- [32] Nishat A, Junquing L, Bon HK, Chan GL, Ahmed F. Effect of nitrogen flow rate on the properties of TiN film deposited by e-beam evaporation technique. Appl Surf Sci 2012;258:8498–505.
- [33]Mohemmed Shanid NA, Abdul Khadar M. Evaluation of nanostructure, phase transition and band gap tailoring in oxidized Cu thin films. Thin Solid Films 2008;516:6245–52.
- [34]Shah Hetal N, Jayaganthan R, Davinder K, Ramesh C. Influence of sputtering parameters and nitrogen on the microstructure of chromium nitride thin films deposited on steel substrate by direct-current reactive magnetron sputtering. Thin Solid Films 2010;518:5762–8.
- [35]Nikhil ST, Bhushan Bharat. Scale dependence of micro/nano-friction and adhesion of MEMS/NEMS materials, coatings and lubricants. Nanotechnology 2004;15:1561–70.
- [36]J.P. Perdew, K. Burke, M. Ernzerhof, Generalized gradient approximation made simple, Phys. Rev. Lett. 77 (1996) 3865–3868.
- [37]D. Vanderbilt, Soft self-consistent pseudopotentials in a generalized eigenvalue formalism, Phys. Rev. B 41 (1990) 7892–7895, http://dx.doi.org/10.1103/ PhysRevB.41.7892.
- [38]S.R. Billeter, A. Curioni, W. Andreoni, Efficient linear scaling geometry optimization and transition-state search for direct wavefunction optimization schemes in density functional theory using a plane-wave basis, Comput. Mater. Sci. 27 (2003) 437–445, http://dx.doi.org/10.1016/S0927-0256(03) 00043-0.
- [39]V.I. Ivashchenko, S. Veprek, P.E.A. Turchi, V.I. Shevchenko, J. Leszczynski, L. Gorb, et al., First-principles molecular dynamics investigation of thermal and mechanical stability of the TiN(001)/AlN and ZrN(001)/AlN heterostructures, Thin Solid Films 564 (2014) 284–293, http://dx.doi.org/10.1016/j. tsf.2014.05.036.
- [40]H.J. Monkhorst, J.D. Pack, Special points for brillouin-zone integrations, Phys. Rev. B 13 (1976) 5188–5192, http://dx.doi.org/10.1103/PhysRevB.13.5188.
- [41]V.I. Ivashchenko, P.E.A. Turchi, A. Gonis, L.A. Ivashchenko, P.L. Skrynskii, Electronic origin of elastic properties of titanium carbonitride alloys, Metall. Mater. Trans. A 37 (2006) 3391–3396, http://dx.doi.org/10.1007/ s11661-006-1031-9.
- [42]E.I. Isaev, S.I. Simak, I.A. Abrikosov, R. Ahuja, Y.K. Vekilov, M.I. Katsnelson, et al., Phonon related properties of transition metals, their carbides, and nitrides: a firstprinciples study, J. Appl. Phys. 101 (2007) 123519, http://dx.doi. org/10.1063/1.2747230.